# **Omar García Zepeda**

**rasante digital a petrograbados de un sitio rupestre dentro del Proyecto de Salvamento Arqueológico Gasoducto** Dirección de Estudios Arqueológicos, inah

*Resumen*: En el presente artículo se abordan las metodologías de registro y análisis de petrograbados de un sitio rupestre ubicado en el norte de México, en el que se incluye tanto el levantamiento fotogramétrico aéreo mediante dron como levantamientos fotogramétricos terrestres de todos los vestigios, ubicando espacialmente a cada uno de ellos mediante GPS. Posteriormente se procesaron los registros para trazar planos, modelos tridimensionales georreferenciados y renders de cada petroglifo, sometidos a su vez a análisis mediante luz rasante virtual y modificaciones en el espacio-color de los renders para visualizar cada petrograbado, incluso los que debido a su mal estado de conservación no eran observables a simple vista, pero que fueron detectados a altas horas de la noche sin necesidad de estar presentes.

**Samalayuca-Sásabe**

**Fotogrametría digital aérea**

**y terrestre. Aplicación de luz**

*Palabras clave:* fotogrametría, luz rasante, renders, dron, petrograbados.

*Abstract*: This article deals with the methodologies employed for the recording and analysis of petroglyphs at a rock art site in northern Mexico. These included aerial photogrammetric survey by drone of the complete site, photogrammetric land surveys for each of the petroglyphs, and their spatial locations as determined by GPS. Subsequently the records were processed to produce plans, three-dimensional georeferenced models, and renders (photorealistic images) of each petroglyph. The images were in turn submitted to analysis by means of virtual oblique lighting and space-color modification to generate final drawings of the petroglyphs. This included even those, which due to their poor state of conservation, were not observable to the naked eye. The significant contribution of this text corresponds to the detection of petroglyphs by using the technique of virtual oblique lighting without having to be on site late at night..

*Keywords:* photogrammetry, oblique light, render, drone, petroglyph

El registro de sitios rupestres ha avanzado recien-<br>temente por la integración de la fotogrametría<br>que, sin embargo, creemos que es necesario com-<br>hinarla con otras técnicas, de manera que se reduzca temente por la integración de la fotogrametría que, sin embargo, creemos que es necesario combinarla con otras técnicas, de manera que se reduzca el tiempo que pasa el investigador en campo y que la información resultante sea de calidad y vasta.

Por ello, se muestra aquí un flujo de trabajo, que incluye el registro en campo, el procesamiento fotogramétrico, y el posprocesamiento y análisis de la información de un sitio de petrograbados. Mediante la propuesta de aplicar dicho sistema se pretende solventar la problemática de la alteración de la superficie de los petroglifos cuando se aplican técnicas como el *frottage* o el marcado con tiza, que pueden alterar concreciones, líquenes y pátina.

Todo esto se llevó a cabo en el Proyecto de Salvamento Arqueológico Gasoducto Samalayuca-Sásabe 2017, dirigido por el doctor Rubén Manzanilla, adscrito a la Dirección de Salvamento Arqueológico.

#### **Ubicación y descripción general**

A lo largo del trazo del gasoducto, que va de Sásabe en Sonora hasta Samalayuca en Chihuahua, se registraron varios áreas arqueológicas de diversa índole: sitios históricos de cazadores recolectores, sitios con arquitectura y sitios con manifestaciones gráfico-rupestres, uno de ellos llamado Petrograbados de Villa Verde, catalogado con la clave SA-1-25 dentro del proyecto del gasoducto (figura 1).

Los vestigios descubiertos se ubican en las coordenadas utm Datum WGS84 zona 12N 595515 E, 3445974 N y una altitud de 1 535 msnm; desde el punto de vista jurisdiccional, el sitio forma parte del municipio de Cananea, Sonora, a sólo 20 kilómetros al sur de la frontera con Estados Unidos.

La zona consta de una terraza y una serie de petroglifos distribuidos en la cima de un pequeño cerro de 25 metros de alto, 192 de largo y 154 de ancho (figura

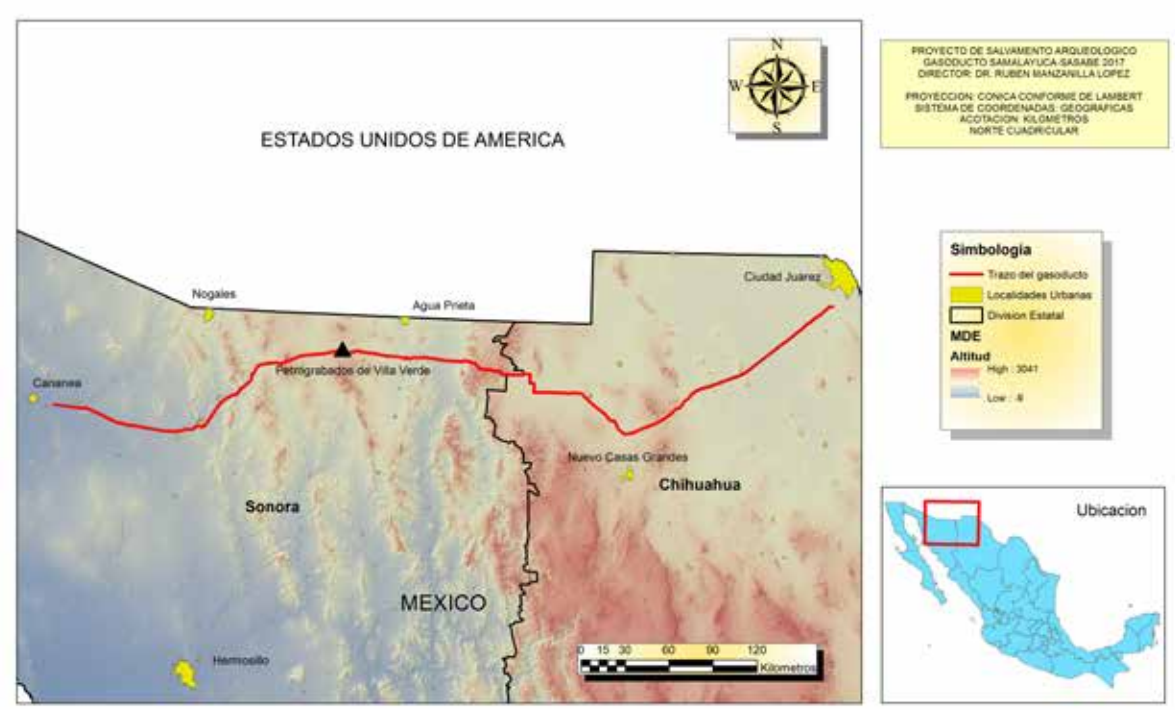

#### TRAZO DEL GASODUCTO SAMALAYUCA-SASABE

**Fig. 1** Ubicación del trazo del gasoducto Samalyuca-Sásabe y de los petrograbados de Villa Verde.

2), constituido por rocas ígneas extrusivas (inegi, 2017), rodeado por un valle que data del Cretácico, y que se ubica en la Provincia Fisiográfica de Sierras y Llanuras del Norte, particularmente en la Subprovincia de Llanuras y Médanos del Norte (inegi, 1998).

Actualmente, la vegetación en el cerro es de matorral desértico, elevación que se encuentra rodeada por tierras de cultivo hacia el oeste, mientras que el área al oriente fue inundada por la construcción de una represa.

La topoforma se caracteriza por estar constituida de rocas con bordes angulosos de entre 0.40 y 2.50 metros de diámetro en promedio, sueltas muchas de ellas, sobre todo en la ladera, aunque en la cima algunas también están flojas. Aproximadamente 90% de las piedras de la cima presentan manifestaciones rupestres, observándose en prácticamente todas las caras visibles, aunque algunas superficies presentan sólo un motivo rupestre y, en otras, varios.

## **Antecedentes**

El sitio de Villa Verde está catalogado por la Dirección de Registro Público de Monumentos y Zonas Arqueológicas (DRPMZA) como dos zonas arqueológicas separadas, con los registros H12B4326001 Villa Verde, y H12B4426003 Villa Verde Pequeño, y por el Centro inah Sonora con las claves AZ:EE:16:3 y AZ:FF:13:1, respectivamente.

El área fue registrada en 1996 por César A. Quijada debido a los señalamientos del señor Rodríguez, cronista municipal de Cananea, que mencionó que el sitio estaba constituido por paneles con representaciones antropomorfas, zoomorfas y geométricas, siendo estas últimas las que más motivos presentan (Quijada y Contreras, 2006: 89; y Quijada, 2011: 2).

## **Fotogrametría y arqueología**

Antes de seguir con la descripción de los motivos y de la metodología se presenta a continuación, brevemente, el estado de la cuestión con respecto a la fotogrametría en México y las técnicas de posprocesamiento. En primera instancia puede definirse la fotogramétrica como sigue:

[...] el arte, ciencia y tecnología para la obtención de medidas fiables de objetos físicos y su entorno, a través de grabación, medida e interpretación de imágenes y patrones de energía electromagnética radiante y otros fenómenos. Esta última definición es más amplia, abarcando técnicas modernas, y eliminando casi las diferencias existentes entre la fotogrametría y la teledetección. En cualquier caso, podemos decir que la fotogrametría es la ciencia que nos permite, a partir de fotografías, ya sea aéreas o terrestres, obtener las medidas del objeto fotografiado (Sánchez, 2007: 1).

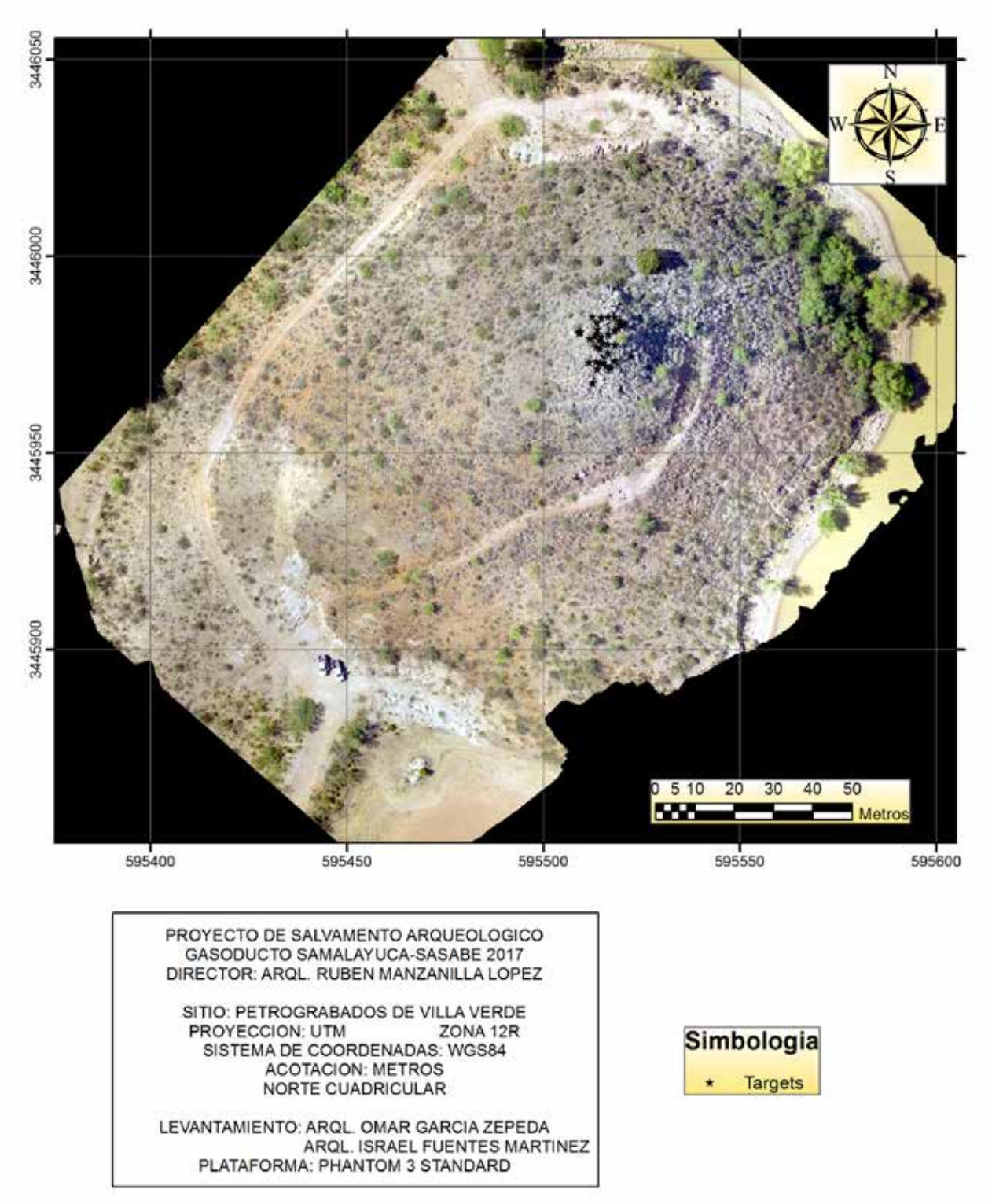

**Fig. 2** Ortofotografía del sitio arqueológico. Ubicación de las rocas con petrograbados.

Como herramienta de investigación es una técnica que permite, a partir de fotografías, reconstruir la superficie y forma de objetos, sitios arqueológicos, arquitectura, etc., que se emplea para registrar excavaciones en combinación con dibujos cap<sup>1</sup> (Caballero, Arce y Feijóo, 1996), y auxiliar en la restauración de monumentos (Almagro, 1976).

Las fotografías empleadas al inicio de la fotogrametría fueron analógicas y posteriormente, tras su desarrollo, digitales; es así que, dependiendo de la plataforma con la que se capturan las imágenes, la técnica se divide en fotogrametría aérea (conseguida por avión y ahora por drones) y fotogrametría terrestre (obtenida a nivel del suelo, o a pie con cámara digital o analógica). Dependiendo del método de restitución fotogramétrica se habla de restituciones analógicas (las más antiguas con técnicas puramente manuales y analógicas), restituciones analíticas (imágenes analógicas y reposiciones con ayuda de computadoras) y restituciones digitales (técnicas totalmente digitales) (Otero, 1999: 3).

Derivado de la fotogrametría analógica surgen las técnicas SfM**<sup>2</sup>** que:

As in traditional photogrammetry, SfM photogrammetry employs overlapping images acquired from multiple viewpoints. However, SfM photogrammetry differs from traditional photogrammetric approaches by determining internal camera geometry and camera position and orientation automatically and without the need for a pre-defined set of "ground control", visible points at known three-dimensional positions (Westoby *et al.*, 2012, citado en Micheletti, Chandler y Lane, 2015: 1-2).

Se dice, entonces, que la fotogrametría SfM sirve para registrar con precisión todo tipo de características y medidas de objetos tridimensionales creados a partir de tomas que registran un traslape entre sí y que carecen de datos de calibración, usando algoritmos calculados con computadoras.

Para el caso de México se puede confirmar el uso de la fotogrametría digital aérea con drones en Xochimilco (Acosta, s. f; Acosta *et al.*, 2015), en Cuicuilco (Acosta y Jiménez, 2014), y en distintas zonas del país como Cantona, y en Puebla, en el Proyecto Tlacotepec-Xochitlán (Domínguez *et al.*, 2015; Domínguez *et al.*, 2017), como alternativa a los mapeos topográficos trazados con teodolitos o estaciones totales; un uso adicional de los drones ha sido para registrar avances en la excavación en Cantona (Martínez González y Domínguez, 2017), para el registro de estructuras y esculturas *in situ* en Tamtoc, San Luis Potosí (Lara, 2014), y también hacia el sur de la república, en la zona maya (May y Martín, 2014).

La fotogrametría digital terrestre se ha aplicado en México para el registro de excavaciones arqueológicas en general (Dueñas, 2014) y de manera específica en La Quemada (Martínez Huerta, 2014a y 2014b).

Dado que la fotogrametría es una técnica con una funcionalidad comprobada en la arqueología de campo y de gabinete, existen numerosos escritos en los que se discute sobre la metodología usada, sobre algunos *software* que realizan reconstrucciones fotogramétricas, y que la mayoría presenta resultados y comparaciones entre la fotogrametría y otros métodos, además de ventajas y desventajas (véase Doneus *et al.*, 2011; Dellepiane *et al.*, 2013; y Plets *et al.*, 2012).

Por otro lado, el registro con calcos directos en el arte rupestre ha sido el recurso más utilizado (Montero *et al.*, 1998: 159) aunque, en las últimas décadas, una inquietud sobresaliente es la de realizar un registro que permita que los motivos sean más fieles a la realidad, que corrija distorsiones y represente las medidas correctas, sin dañar los vestigios.

La fotogrametría digital se convierte así en un recurso de excelencia, pues evita el contacto directo con las pinturas o petrograbados, eludiendo los daños que hacían técnicas como los calcos directos o el *frottage.*

Tras analizar la bibliografía sobre el tema, se confirma que la aplicación de la fotogrametría analítica mediante pares estereoscópicos para registrar tanto el patrimonio rupestre como las excavaciones (Fussel, 1982) existe ya desde las décadas de 1970 y 1980 (Rogerio, 2007: 59) en sitios como Altamira (Llanos y García, 1980a y 1980b, citados en Gómez e*t al.*, 2001: 216), Lascaux (Aujoulat, 1987; y Llanos y García, 1981, citados en Montero *et al.*, 1998: 159); recientemente también se han utilizado pares estereoscópicos para registrar los paneles rupestres de la Cueva del Ratón en Baja California Sur, México (Bell *et al.*, 1996), o combinados con estaciones totales y con un posproceso de información en un ambiente CAD, que según los autores, con tal metodología, podrían construirse bases de datos de tipo relacional, en las que las consultas sql**<sup>3</sup>** podrían realizarse, a su vez, para buscar y filtrar atributos (Gómez *et al.*, 2001: 218). Por otro lado, se cuenta con ejemplos que emplean la fotogrametría digital y el láser escáner para el registro de pictografías (Cabrelles y Lerma, 2013), en los que se

**2** Acrónimo de Structure from Motion (estructura del movimiento)

**<sup>1</sup>** Siglas de Computer-Aided Design (diseño asistido por computadora) que hace alusión a dibujos de tipo vectorial en 2D y 3D; la extensión principal de este tipo de archivos es \*.dxf o \*.dwg, aunque existen otras; AutoCAD es el *software* más conocido en el que se manejan estos archivos.

**<sup>3</sup>** Siglas de Structured Query Language (lenguaje de consulta estructurada), que a grandes rasgos se trata de un código utilizado en bases de datos de tipo relacional que permite realizar consultas, manejar, actualizar, agregar y borrar datos de diversos tipos (texto, fechas, números, etc.) mediante el uso de operadores (por ejemplo, los operadores matemáticos básicos: suma, resta, multiplicación y división).

hacen comparaciones de los resultados conseguidos por los dos métodos mencionados, con el *frottage* en petrograbados (Camargo *et al.*, 2015), y como tercer alternativa, combinan texturas obtenidas de modelos fotogramétricos con la superficie reproducida con láser escáner en un abrigo rocoso con pinturas rupestres en España (Lerma *et al.*, 2013). Existen diversos ejemplos en los que sólo se usa la fotogrametría digital para el registro de paneles rupestres (Tejerina *et al.*, 2012) o se comparan los resultados de modelos tridimensionales, obtenidos con fotogrametría digital, con los datos conseguidos mediante estación total y gps (Rodríguez Miranda, Lopetegui y Valle, 2017).

La fotogrametría aérea se ha empleado también para registrar petrograbados e intaglios en el suroeste de Estados Unidos (Mark y Billo, 2016) o, recientemente, en el estudio de petroglifos de gran formato en Venezuela (Riris, 2017). Además, se han utilizado drones**<sup>4</sup>** para documentar el Cerro de la Máscara, Sinaloa (Hinojosa, 2016), un sitio que cuenta con grabados rupestres, combinando los datos con los provenientes de gps llevando a cabo posprocesos en un Sistema de Información Geográfica (sig).

## **El posproceso de imágenes de arte rupestre**

En el registro del arte rupestre, uno de los productos que se obtienen son fotografías o imágenes de los paneles y distintos elementos rupestres, ya sean pictografías, petrograbados o intaglios, susceptibles de analizarse mediante diversas técnicas, para visualizar mejor la forma, dispersión, tamaño y relación con distintos elementos o paneles dentro del sitio examinado.

El principal estudio consiste en el realce de las imágenes, que modifica el color de cada uno de los píxeles de las fotografías analizadas, de manera que se puedan apreciar patrones poco claros u ocultos en la toma original.

Una técnica de realce de píxeles consiste en realizar estudios con imágenes hiperespectrales (con distintas longitudes de onda del espectro electromagnético) (Granero-Montagud *et al.*, 2013), ya sea manipulando el espacio de color con *software* como Photoshop o ImageJ (Brady, 2005 y 2007; Mark y Billo, 2002; Mc-Niven *et al.*, 2004; Rogerio, 2009), con decorrelaciones matemáticas con análisis de componentes principales (pca) (Rogerio, 2015: 79; Vincent *et al.*, 1996) y con estudios aplicados a imágenes infrarrojas (Fredlund y Sundstrom, 2007), obteniéndose con ello calcos digitales (Rodríguez Mota y Figueroa, 2008) más fieles. Una opción es la clasificación de los píxeles mediante "áreas de entrenamiento" de manera subjetiva (clasificación supervisada) u objetiva (clasificación no supervisada) (Montero *et al.*, 1998) con el *software* ENVI, o realizando segmentaciones mediante algoritmos que, combinados con color, bordes y texturas, separan el fondo del petrograbado (Olojede, 2016: 41-44).

# **Metodología**

La metodología empleada en el presente estudio se compone de cuatro fases: la primera, el levantamiento en campo; la segunda, la generación del modelo fotogramétrico 3D; la tercera, la realización de la base cartográfica del modelo fotogramétrico y *renders*, **5** y por último, la cuarta, el análisis y realce de imágenes para obtener los dibujos finales.

### **Primera fase**

Ésta es la más importante de todas, pues si no se hace un buen levantamiento fotogramétrico, los resultados no serán los óptimos. Como paso previo se analiza la condición del sitio mediante imágenes de Google Earth, para determinar la posición en el terreno de *targets* (o dianas) de georreferenciación, los cuales son patrones impresos en tarjetas que ayudan a identificar puntos de control en el suelo.

Los *targets* utilizados fueron de dos tamaños: de un metro por lado para georreferenciar el sitio completo y de 10 centímetros por lado para ubicar y tener una referencia visual de la ubicación de los paneles rupestres o conjuntos de rocas con petrograbados dentro del modelo 3D (figura 3; véase también la figura 11). Se colocaron tres dianas grandes distribuidas al pie de la elevación, de manera que formaron un triángulo; de los targets chicos se colocaron 34, uno por cada panel de petrograbados.

Las dianas tienen la finalidad de ayudar en la georreferenciación, escalado y calibración del modelo 3D. Una vez establecidas las zonas del sitio donde se colocarían los *targets*, se obtuvieron las coordenadas en Google Earth y, con la ayuda de un GPS Garmin GPS-Map 64S y una antena de ganancia, se visitó cada punto preestablecido y se colocaron las dianas grandes.

Una vez en el sitio, se recorrió éste para conocer y comparar de primera mano las características geológicas, vegetación y zonas de sombras y luz, y para

**<sup>4</sup>** Es la palabra castellanizada del término "drone" (zángano), también llamados uav (Unmanned Aerial Vehicle), RPA (Remotely Piloted Aircraft) o VANT (vehículo aéreo no tripulado). Cuando se hace alusión al conjunto de vehículo, mando y aditamentos, se utilizan las abreviaturas uavs (Unmanned Aerial Vehicle System) o RPAS (Remotely Piloted Aircraft System).

**<sup>5</sup>** Imágenes fotorrealistas de objetos realizadas mediante *software* especializado, en las cuales se calcula la posición y rebotes de la luz dependiendo de la geometría (malla), el color del píxel en las caras de la malla y su posición con relación a la fuente de luz; además, conforme las características ambientales, estimar si existe un ambiente oscuro, iluminado o diversos objetos en la escena.

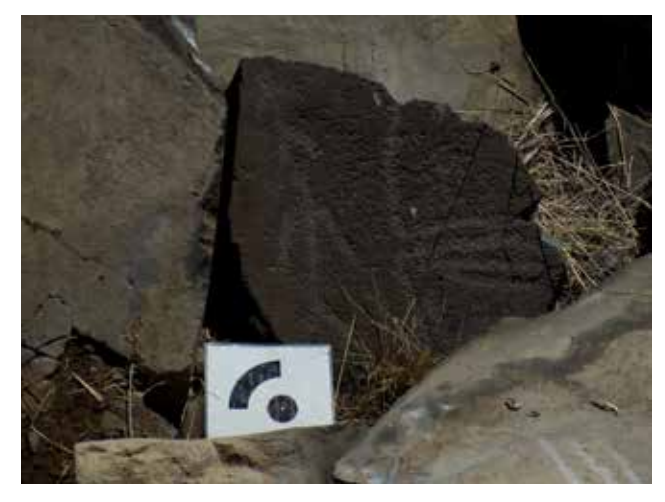

**Fig. 3** Ejemplo de *targets* de 0.10 metros para georreferenciación individual y su colocación con base en los petrograbados.

identificar los problemas de contrastes de iluminación, con la finalidad de plantear una estrategia de levantamiento fotogramétrico aéreo y terrestre, así como para identificar los puntos desde donde se tomarían las fotografías, determinar su número, la zona donde se colocarían los targets de menor tamaño y la zona de despegue del dron.

Una vez decidido el tipo de levantamiento y las zonas desde donde se capturarían las imágenes, se realizaron las fotogrametrías: primero, la terrestre y, posteriormente, la aérea, cuya secuencia no es importante, pero es recomendable que no se realicen al mismo tiempo ya que los responsables del primer levantamiento podrían salir en las imágenes del dron, afectando la reconstrucción del modelo por agregar personas de manera tridimensional, además de que también se observarían en la ortofotografía.

La fotogrametría terrestre se realizó con una cámara Fujifilm Finepix S4800 configurada de manera manual para controlar el iso, apertura, velocidad y el exposímetro. Las tomas se efectuaron rodeando los petrograbados, es decir, de manera convergente hacia el objeto, con un traslape vertical y horizontal aproximado de entre 50 y 80% entre cada fotografía. También se capturaron imágenes de detalles o motivos para complementar el levantamiento fotogramétrico terrestre.**<sup>6</sup>**

La fotogrametría aérea se realizó con un dron Phantom 3 Standard equipado de fábrica con una cámara DJI FC300C y la aplicación DJI Go (figura 4) para visualizar en tiempo real y conocer la telemetría**<sup>7</sup>** del dron. Las imágenes se tomaron de forma cenital formando líneas prácticamente paralelas en sentido norte-sur,

con un traslape entre fotografías de entre 50 y 60%; también se capturaron instantáneas oblicuas rodeando el cerro, y detalles de la topoforma, en específico de las terrazas.

El barrido con el dron no fue programado, al contrario, se realizó de forma manual en todo momento, ya que así existe una mayor probabilidad de controlar el vehículo cuando suceden los *fly away*;**<sup>8</sup>** por ejemplo, cuando en vuelos programados se introducen rutinas o *scripts* al *firmware* que condicionan al dron a efectuar las acciones requeridas, pero se corre el riesgo de que los *scripts* contengan algún *bug* (error de programación) que impidan recuperar la comunicación entre la emisora y el vant, riesgo que se incrementa cuando se presenta un alto nivel de electromagnetismo solar o local,<sup>9</sup> o no se calibró adecuadamente el GPS (Vaszary, 2014); manualmente también se puede maniobrar para capturar tomas de una zona antes de que concluya la misión, evitando perder tiempo entre los despegues, aterrizajes y trayectos para llegar a un punto, sobre todo si el objetivo a fotografiar se encuentra distante, siendo éstas las razones por las que se optó por un vuelo manual.

Los problemas en esta fase incluyen altos contrastes de luz en las rocas, algunas iluminadas y otras no, teniéndose que tomar fotos con distintas aperturas de diafragma, de iso y de luz. Debido al relieve de la cima donde se ubican los paneles, es difícil caminar por la maleza, y por esa zona, que se caracteriza por estar cubierta de rocas sueltas, como ya se mencionó, aunado a la presencia de petrograbados en las piedras de las laderas, fue necesario efectuar un levantamiento fotogramétrico terrestre por secciones, cubriendo así todas las caras de las piedras y de las laderas de la elevación, resultando 40 secciones en total, una sección por target, siendo necesario dividir algunas por su complejidad.

#### **Segunda fase**

Una vez capturadas las tomas en campo, éstas fueron clasificadas en computadora,**<sup>10</sup>** creándose 40 carpetas, una por cada sección en que se dividió el sitio. Posteriormente, mediante el *software* Agisoft Photoscan**<sup>11</sup>** se creó un proyecto con extensión \*.psx, dentro del cual

**<sup>6</sup>** El arqueólogo Israel Fuentes Martínez participó en el levantamiento fotogramétrico terrestre, a quien por cierto agradecemos su ayuda.

**<sup>7</sup>** Parámetros que indica posición, velocidad, porcentaje de carga tanto del mando como del dron, tiempo aproximado de vuelo, número de satélites conectados al gps, obstáculos y distancia entre ellos.

**<sup>8</sup>** Término que hace alusión cuando se pierde el control del dron.

**<sup>9</sup>** El índice k, que mide la actividad solar, va de 0 a 9 y afecta a todos los aparatos que contengan componentes electromagnéticos. Dado que un elevado valor es el principal causante de los *fly away*, se recomienda no volar cuando el índice es superior a 5, hacerlo con precaución con un índice 4, y volar cuando los índices vayan de 0 a 3. Existen aplicaciones o páginas en internet que monitorean dicho valor cada hora. El electromagnetismo local se debe a líneas de transmisión eléctrica o al magnetismo natural de la zona donde se realiza el vuelo.

**<sup>10</sup>** Lenovo Y50, Procesador Intel Core i7 2.50 GHz (8 núcleos), 16 GB RAM, Tarjeta NVIDIA GeForce GTX 860M, Windows 8.1 64 bits, disco duro 1 TB. **11** Versión 1.2.7 build 3100.

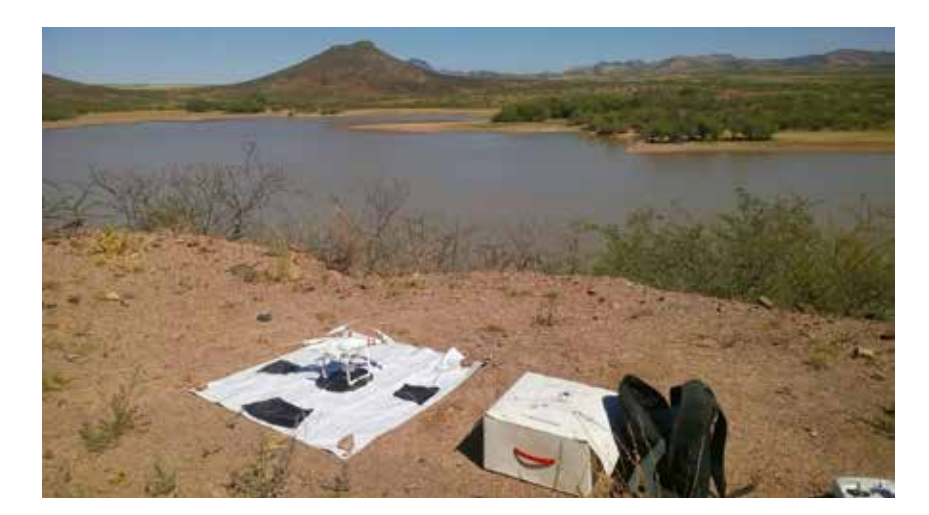

**Fig. 4** Dron y *targets* de mayor tamaño para la georreferenciación del sitio.

se formaron varios grupos de fotografías (llamados *chunks* en el *software* mencionado), perteneciendo cada conjunto a una carpeta, siguiéndose el proceso que se describe en esta fase en cada uno de ellos.

Photoscan realiza modelos fotogramétricos utilizando la información digital de las fotografías; con base en la distancia focal, apertura e iso, entre otros parámetros, calcula, mediante triangulación, puntos en común en cada imagen, de manera que reconstruye la posición y distancia desde donde se capturó cada imagen, y con los puntos en común reconocidos se genera una nube de puntos dispersa (figura 5).

Existe la posibilidad de que la posición de las cámaras no sea la óptima, acudiéndose en el *software* a la colocación de puntos de control (llamados *marks***<sup>12</sup>**) en las imágenes, los cuales tienen que ser posicionados en cada una de las fotografías donde aparezca dicha marca y sirven como puntos de amarre en el modelo, denominándose a este paso como calibración de cámaras, que tiene la finalidad de disminuir los errores de orientación de las imágenes tanto en escala como en posición.

Una vez cumplidos los pasos anteriores se calcula una mayor cantidad de puntos de la superficie, generándose una nube de puntos densa, similar en precisión y densidad a la que se obtienen con un Escáner Láser 3D. Partiendo de este modelo se genera una malla de triángulos irregulares que simulan la superficie del bien arqueológico. Finalmente, sobre esta malla se colocan las denominadas texturas, que no son otra cosa que un mosaico y mezcla de las fotografías que generan el modelo tridimensional.

Este proceso tiene lugar para cada sección en la que se dividió el sitio, dando como resultado 40 *chunks*. En esta instancia se procedió a unir cada sección, colocando marcadores en los puntos en común de cada grupo, uniendo cada uno de ellos por pares o por tercias; como en cada unión el *software* elimina tanto la malla como la textura, pero no la nube densa, ésta ya no debe calcularse de nuevo, sólo se estiman la malla y textura. Hecho esto se repitió el procedimiento de colocar marcadores y unir secciones, hasta que se creó un solo *chunk.* Es así que el trabajo de gabinete fue largo, pero se obtuvieron buenos resultados, teniendo al final un solo modelo para los petrograbados levantados en tierra y otro para el sitio levantado mediante dron.

Al final de esta fase se agregaron nuevos puntos de control con coordenadas utm Datum WGS84 zona 12N, y se colocaron en los *targets* de menor tamaño de cada imagen para el levantamiento terrestre, y en las dianas mayores para el levantamiento aéreo, quedando así los modelos escalados, orientados y georreferenciados.

#### **Tercera fase**

Continuando con el *software* Agisoft Photoscan, y una vez que los modelos están georreferenciados, orientados y escalados, es posible obtener productos que sirvan para presentaciones cartográficas.

Se prosiguió con la aplicación del Modelo de Teselas tomando como datos de origen la malla, proceso que reordena el terreno generado en la malla de triángulos, convirtiendo la superficie en polígonos más regulares que dan como resultado una superficie de menor peso en mb, y más manejable, paso que se implementó para los levantamientos terrestre y aéreo.

Posteriormente se efectuó el Modelo Digital de Elevación (MDE), que está compuesto por píxeles, los cuales contienen información espacial (X, Y Z). Finalmente se generó la ortofotografía de cada *chunk*, esto es, el apilamiento de todas las fotografías para generar una sola imagen referenciada espacialmente y con una proyección ortogonal, es decir, sin deformaciones de perspectiva en toda la imagen.

**<sup>12</sup>** Los marcadores tienen varios usos dentro de Photoscan, entre otros para calibrar la orientación de cámaras, para georreferenciar y escalar los modelos, así como para unir *chunks.*

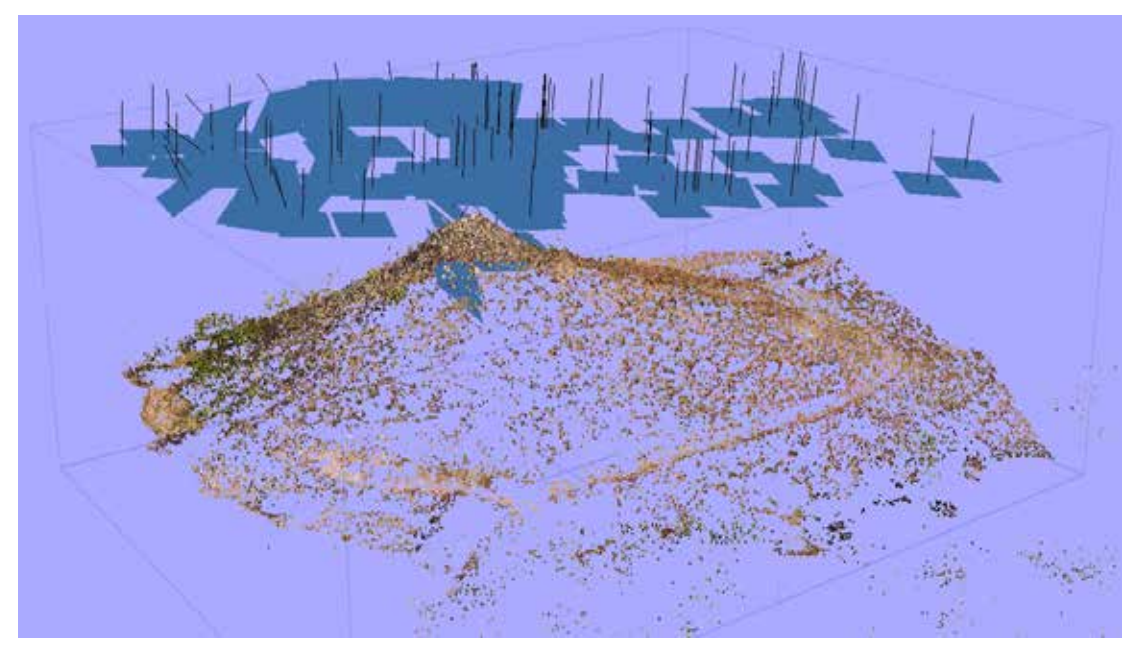

**Fig. 5** Nube dispersa y ubicación de las fotografías tomadas con el drone, en la parte superior, una vez que se han orientado dentro del *software*.

De este modo culmina el proceso en Agisoft Photoscan, contando con un modelo fotogramétrico final del que pueden obtenerse diversos archivos para analizar el patrimonio arqueológico.

#### **Cuarta fase**

Una vez que se generó un modelo fotogramétrico para cada conjunto de petrograbados, éstos fueron exportados en formato \*.obj, importados desde el *software* Blender,**<sup>13</sup>** mismo donde se realizó la orientación del modelo y su texturización.**<sup>14</sup>**

Cabe aclarar que una de las características de Blender es que, dentro de la escena observada en la pc, se cuentan con dos elementos adicionales, además del modelo 3D: el primero representa una cámara fotográfica o de video y el segundo una fuente de emisión de luz. De ambos objetos se puede modificar su posición en la escena dependiendo tanto de la zona que quiera crearse con el *render* como de la fuente de luz y la intensidad de ésta.

Una vez concluida la orientación y texturizado de la geometría en Blender fueron colocadas la cámara y la luz en la posición adecuada para iluminar la escena. Como objeto adicional se creó una barra de dos metros de largo para representar una escala gráfica, a la cual se le agregaron colores para distinguir las subdivisiones en partes más pequeñas de 1.00, 0.50 y 0.10 metros. Con este *software* se obtienen los render (figura 6), imágenes ortogonales de los modelos tridimensionales.

Volviendo a Photoscan, desde este programa se exportó el modelo 3D, como un MDE, y la ortofotografía, en formato GeoTIFF Elevation Data (\*.tif), para conservar los metadatos de la referencia geográfica.

## **Análisis de imágenes**

Una vez que el modelo se encuentra en Blender se realiza el primer análisis a los modelos 3D, que consiste en estudios de luz rasante virtual para que se visualicen elementos no observables o entendibles en campo; la luz rasante virtual se movió alrededor del objeto cada 15 grados para obtener *renders* desde distintos puntos (figura 7).

Las ventajas de la metodología descrita en el párrafo anterior son las siguientes: *1)* se pueden modificar los errores en el modelo del levantamiento fotogramétrico mediante modelado; por ejemplo, en las orillas del modelo suele haber distorsiones debido a la falta de datos provenientes de las fotografías, partes que pueden omitirse ya sea eliminándolas o modelándolas, y *2)* es posible reducir el peso de los archivos para un mejor manejo sin perder calidad en la malla y texturas, además de que se pueden realizar presentaciones para una mejor comprensión del público en general (*renders* y video).

**<sup>13</sup>** Versión 2.75.

**<sup>14</sup>** Blender reconoce que el horizonte tiene un ángulo 0; por ende, lo inserta con una orientación basada en este eje y no en el eje norte-sur, de manera que debe reorientarse el modelo girándolo 90 grados. Por otro lado, Blender importa el modelo 3D sin la textura creada en Photoscan; sin embargo, dicha textura fue creada como un archivo \*.jpg al exportarse el modelo como un archivo \*.obj; por tanto, hay que indicar a Blender el nombre y la ruta de este archivo para que el modelo se texturice otra vez.

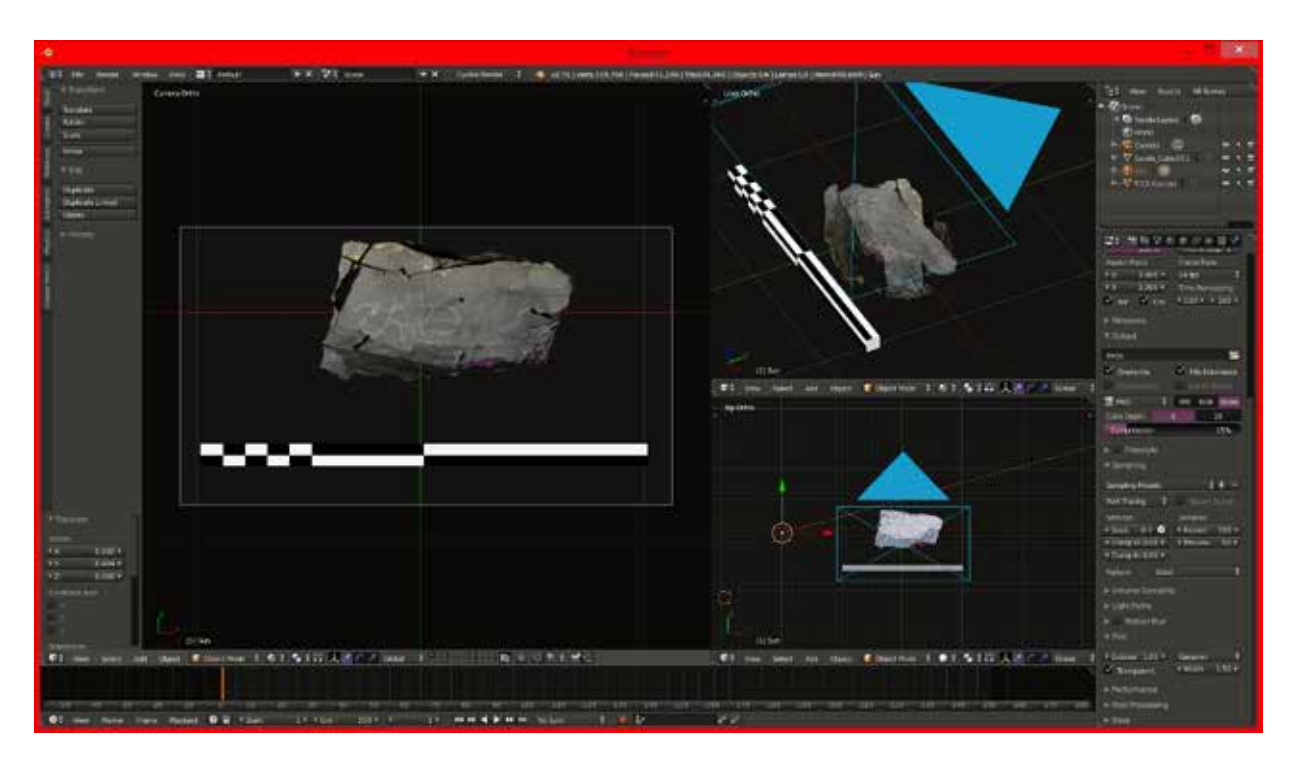

**Fig. 6** Modelo fotogramétrico en Blender, colocación de fuentes de luz y posición de cámara.

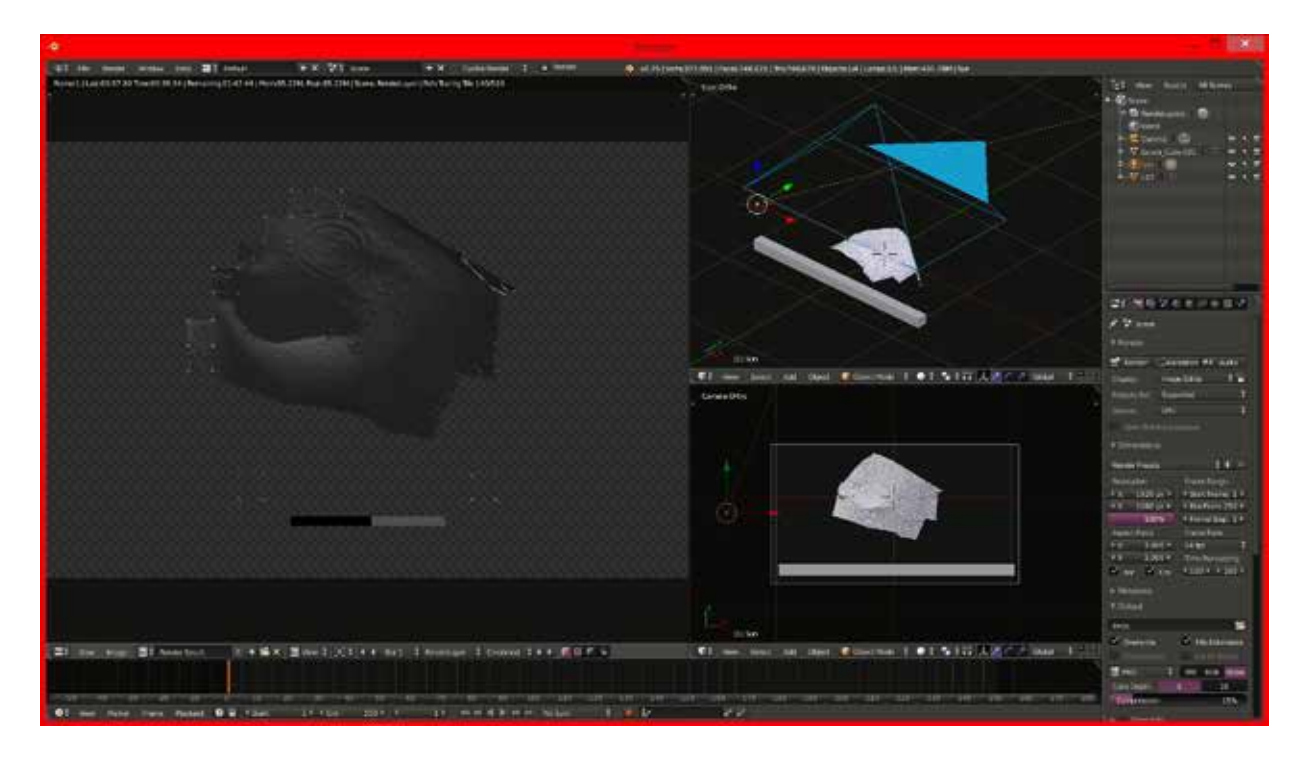

**Fig. 7** Ejemplo de renderizado de luz rasante virtual en Blender a partir del modelo fotogramétrico asociado a Target 7.

Para manejar los *software* de modelado se necesita de un conocimiento que no suele ser fácil de adquirir y dominar entre los que no están acostumbrados al uso de comandos y a la mezcla de movimientos con el teclado y el ratón en las computadoras.

Posteriormente, los *renders* son enviados a un *software* de dibujo; en este caso se utilizó Gimp.**<sup>15</sup>** A través de este programa se importaron los *render* de cada roca con su textura: en algunos es visible el petrograbado pero no se distingue bien la forma; en otros no se aprecia ninguno, y en otros son visibles completamente; por tanto, se decidió realizar un análisis de modificación de cada imagen importada a través de las herramientas de que dispone este *software*, a efecto de realzar y entender mejor los petroglifos, observándose que algunos permanecen ocultos a la vista. Las modificaciones que se aplicaron fueron:

Ajuste del balance de color Ajuste de tono, luminosidad y saturación Ajuste de brillo y contraste Ajuste de niveles de color Transformación a imagen negativa

Las modificaciones no tuvieron lugar forzosamente en el orden descrito, y una vez realizadas se exportaron como \*.png,**<sup>16</sup>** para su posterior dibujo (figura 8).

Hasta este punto se tienen *renders* que muestran distintas iluminaciones rasantes que provienen de diferentes ángulos e imágenes modificadas de los mismos *renders*, en los que se realzan los petrograbados, los cuales fueron insertados en Gimp, otra vez, a manera de capas, creando archivos de conjuntos de imágenes por roca; debe recordarse que en estas modificaciones no se altera la perspectiva; por ende, las láminas resultantes son ortogonales.

Con las imágenes de luz rasante se crearon animaciones con extensión \*.gif para visualizar el petroglifo y entender de manera visual su forma y extensión. A su vez, con estas imágenes superpuestas se fueron trazando los petrograbados, prendiendo y apagando capas. Por otra parte, cargando como capas las distintas imágenes modificadas de los *renders*, se utilizaron éstas para dibujar sobre ellas, complementando lo observado con las imágenes de luz rasante. Así se obtuvieron los calcos ortogonales de cada roca y de sus motivos rupestres (figura 9).

Por otro lado, el modelo digital de elevación y la ortofotografía se importaron en ArcGIS**<sup>17</sup>** para obtener diversos productos cartográficos, entre ellos, un plano con curvas de nivel, un modelo sombreado (figura 10),

**15** Verszión 2.8.

así como los productos resultantes ya mencionados, los cuales sirven para formar una base de datos espacial de tipo relacional.

#### **Resultados**

A continuación se exponen los resultados de los procesos fotogramétricos de los levantamientos aéreo y terrestre, además de tres casos distintos de la aplicación del método de realce de imágenes y de luz rasante digital.

Para el levantamiento fotogramétrico aéreo del sitio arqueológico completo se tomaron 121 fotografías con una resolución de 4 000 x 3 000 píxeles, situando el dron a 30.00 metros sobre la parte más elevada del cerro, generándose una nube dispersa de 108 568 puntos y 0.798 píxeles (pix) de error, con la cual se produjo una nube densa de 9 797 417 puntos con calidad media; con respecto a la malla, ésta se encuentra constituida por 653 154 caras y 328 535 vértices de calidad media, para conseguir una textura final de 9 000 x 9 000 píxeles. El tiempo efectivo total de procesamiento de la segunda fase, sin contar las horas empleadas para colocar vértices y clasificar fotografías, fue de 2:02:58 horas.**<sup>18</sup>** El error total en el proyecto fue de 0.27723 metros.

El Modelo de Teselas se realizó con base en una nube de puntos densa con un tamaño de tesela de 256 píxeles, mientras que el MDE registra 4 355 x 4 408 píxeles con una resolución de 6.15 cm/pix, construida a partir de la nube de puntos densa; finalmente, la ortofotografía mide 16 778 x 16 248 píxeles, con un tamaño por píxel de 1.54 cm/pix. El tiempo efectivo total de procesamiento de la tercera fase fue de 43:16 minutos.

Con base en la ortofotografía y el MDE se trazaron planos topográficos (figura 11) y *hillshade* mediante el *software* ArcGIS, combinándolo con los datos de poligonal, y distribución de petrograbados y targets de menor tamaño (figura 12).

Los resultados del levantamiento fotogramétrico terrestre que se presentan son los del procesamiento del último *chunk*, una vez que todas las secciones en las que se dividió el sitio fueron integradas. Se tomaron 474 fotografías con una resolución de 5 152 x 3 864 píxeles, a partir de las cuales fueron reorientadas las cámaras, creándose una nube dispersa de 552 857 puntos con un error de 0.963 píxeles, desde donde se generó una nube densa de 2 530 029 puntos con calidad media; por otro lado, la malla está formada por 506 004 caras y 255 053 vértices de calidad media, formando una textura final de 9 000 x 9 000 píxeles. El tiempo efectivo total fue de 1:47:12 horas, medida en

**18** Dado que los datos fueron obtenidos del informe generado en Photoscan, los tiempos son los consignados en dicho documento.

**<sup>16</sup>** Se exportó con esta extensión ya que guarda los canales alfa.

**<sup>17</sup>** Versión 10.1.

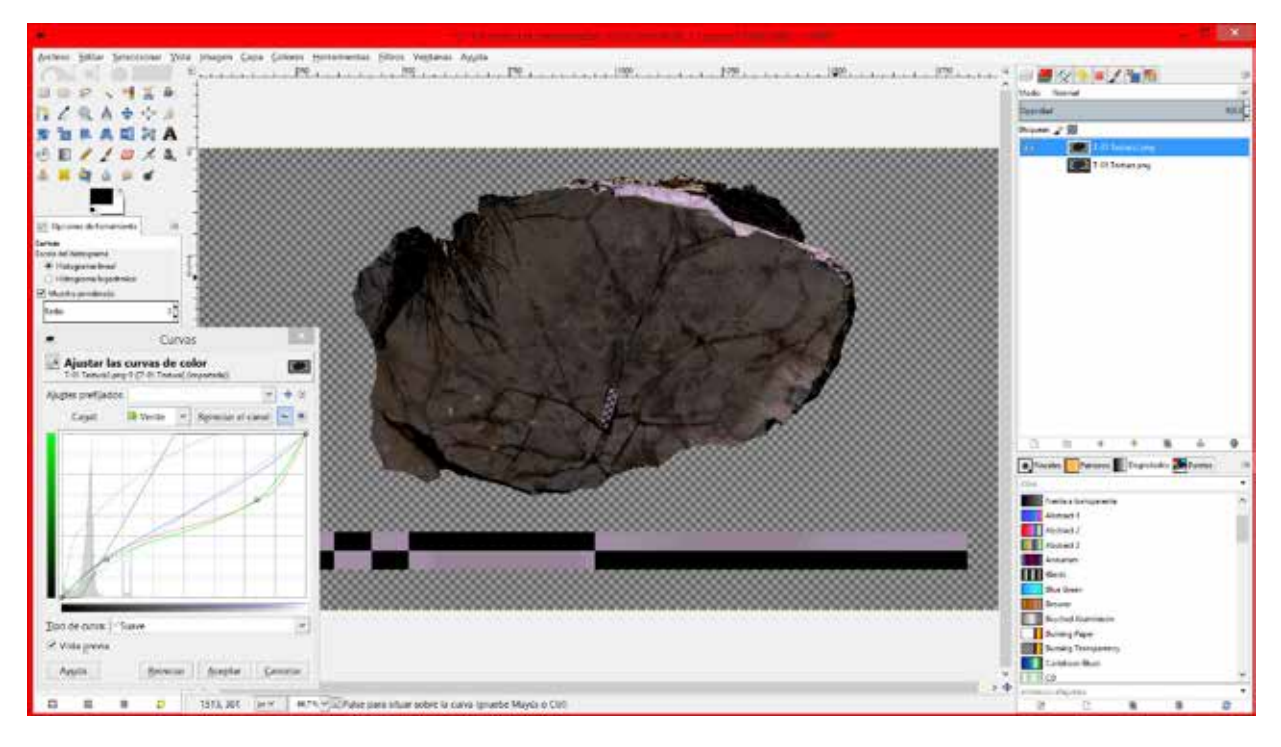

**Fig. 8** Ejemplo de ajuste de curvas de color en un *render* en Gimp, proveniente de Blender.

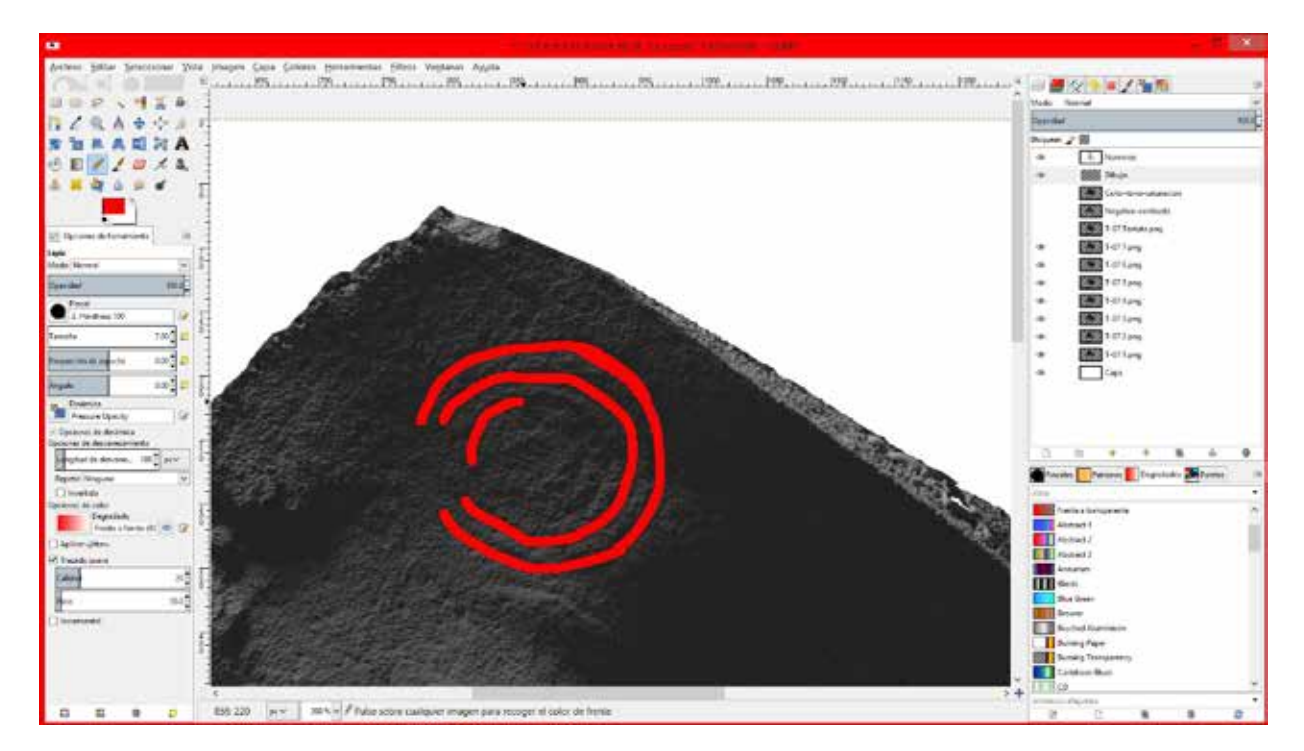

**Fig. 9** Ejemplo de proceso de dibujo del calco digital de un petrograbado en Gimp, a partir de los distintos *renders* provenientes de Blender visualizados como capas.

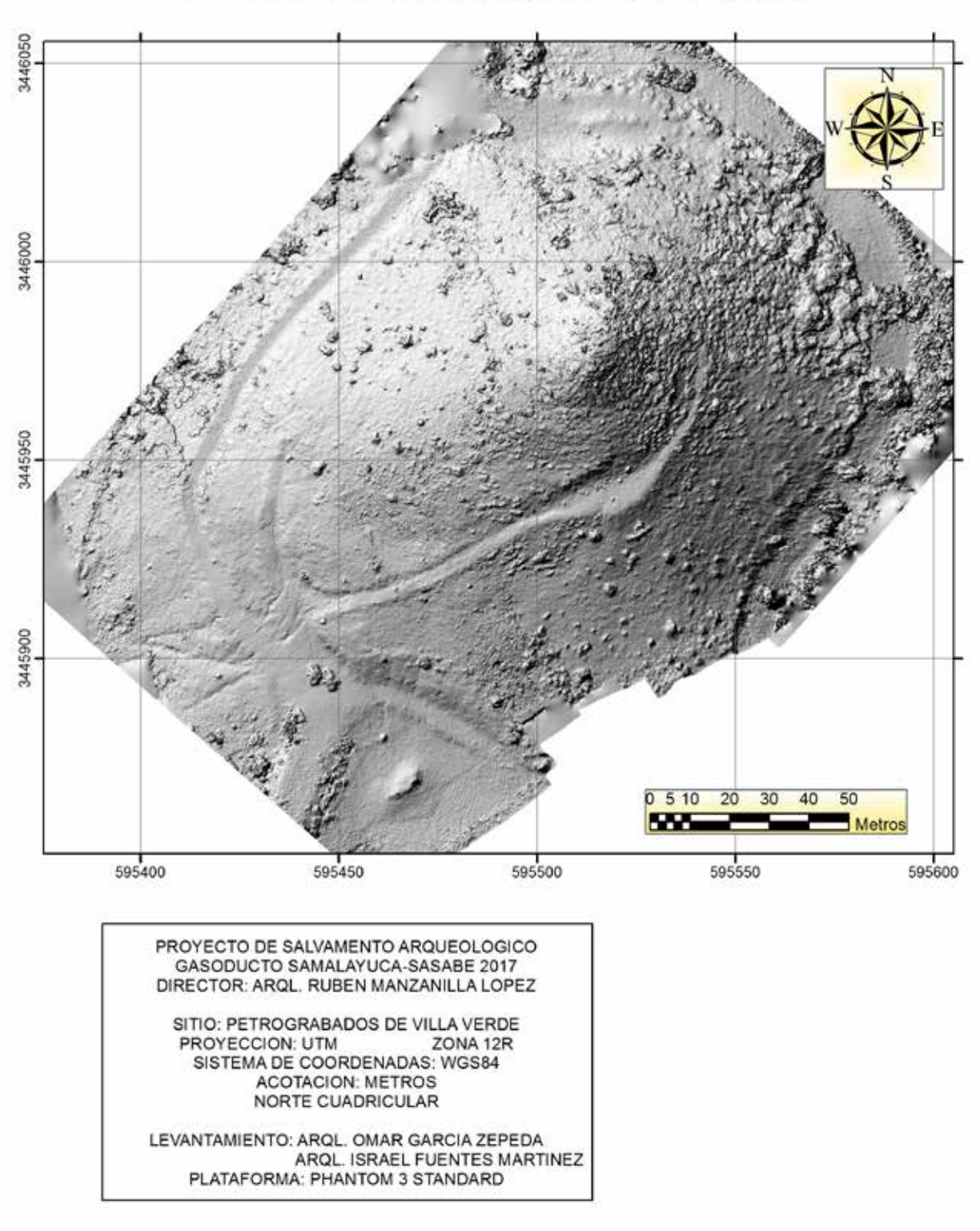

PETROGRABADOS DE VILLA VERDE

**Fig. 10** Modelo sombreado del sitio arqueológico realizado a partir del Modelo Digital de Elevación.

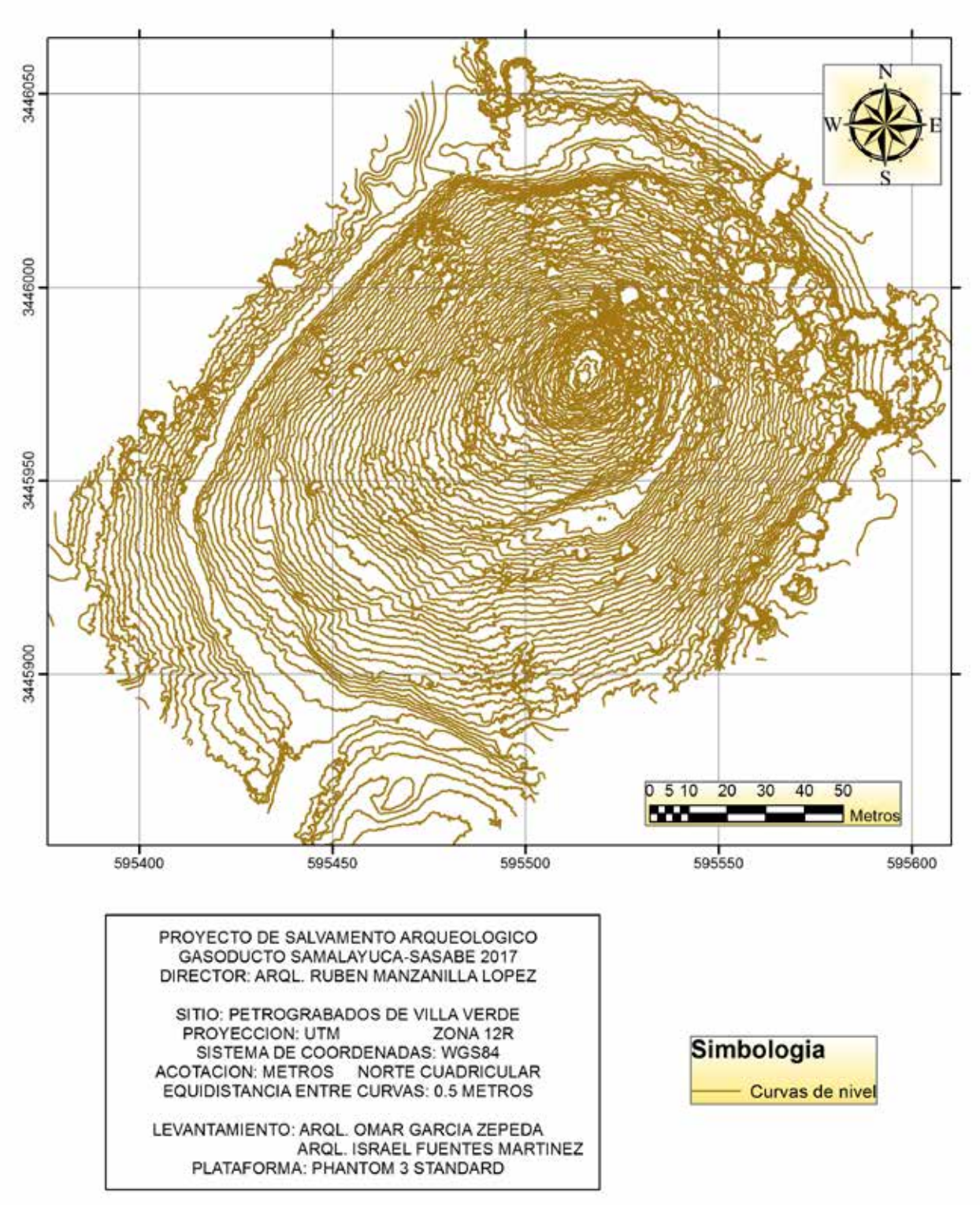

**Fig. 11** Mapa de la topografía general del sitio arqueológico obtenida del Modelo Digital de Elevación

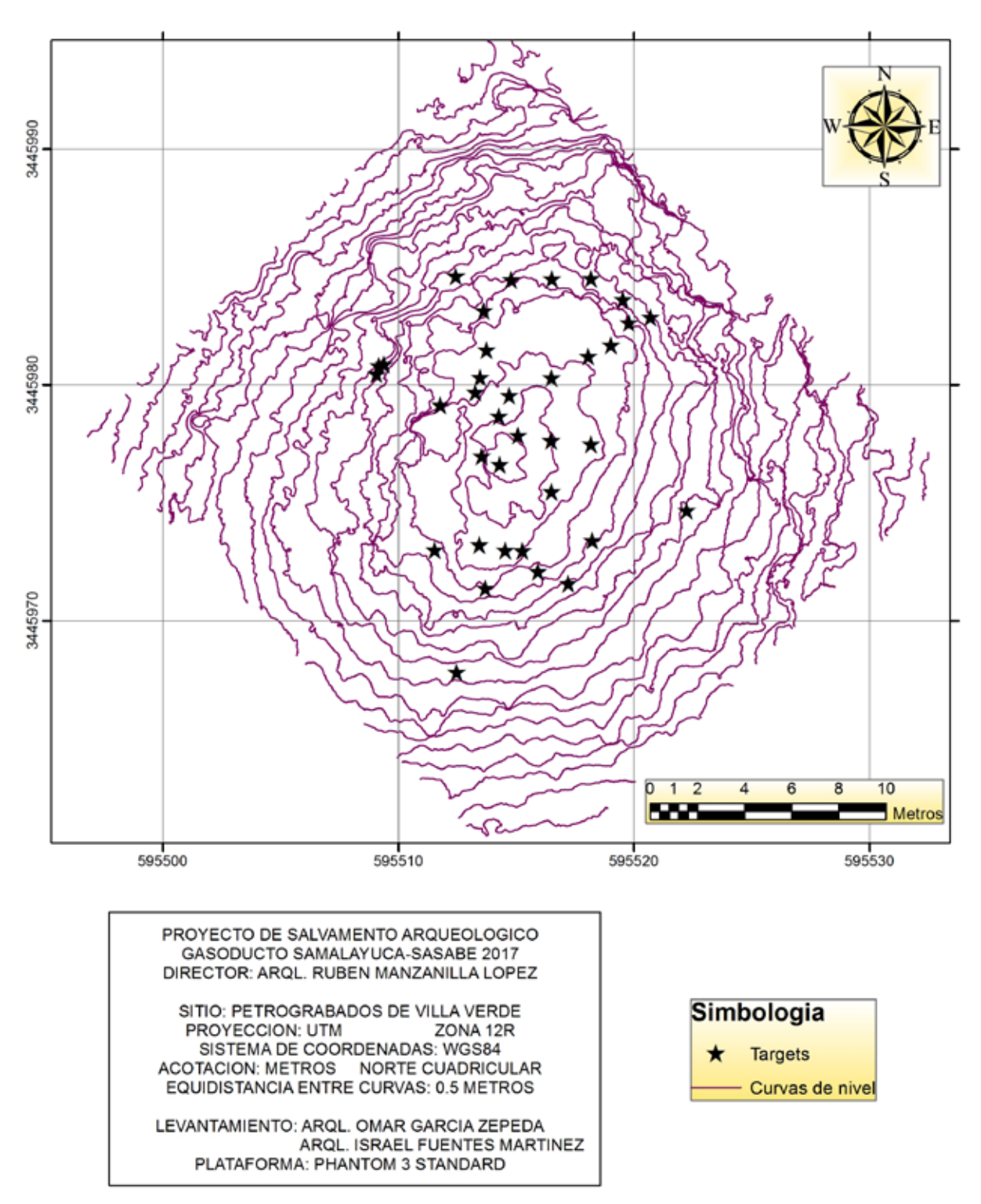

**Fig. 12** Mapa topográfico de la cima del sitio arqueológico obtenida del Modelo Digital de Elevación que muestra la ubicación de targets.

la que no se toma en cuenta la colocación de puntos de control ni las múltiples uniones de *chunks*. El error total en el proyecto fue de 0.122587 metros.

A partir de este punto se generó el Modelo de Teselas con base en la malla y un tamaño de tesela de 256 píxeles; posteriormente se creó el MDE, con un tamaño de 4 224 x 3 107 píxeles y una resolución de 7.19 cm/ pix, construido a partir de la malla; por último, la ortofotografía mide 16 778 x 16 248 píxeles y un tamaño por píxel de 1.54 cm/pix. El tiempo efectivo total de procesamiento de la tercera fase fue de 51:19 minutos.

En relación con los petroglifos, se presentarán tres casos distintos, cuyos resultados son visibles a partir de los distintos análisis presentados previamente (figura 13).

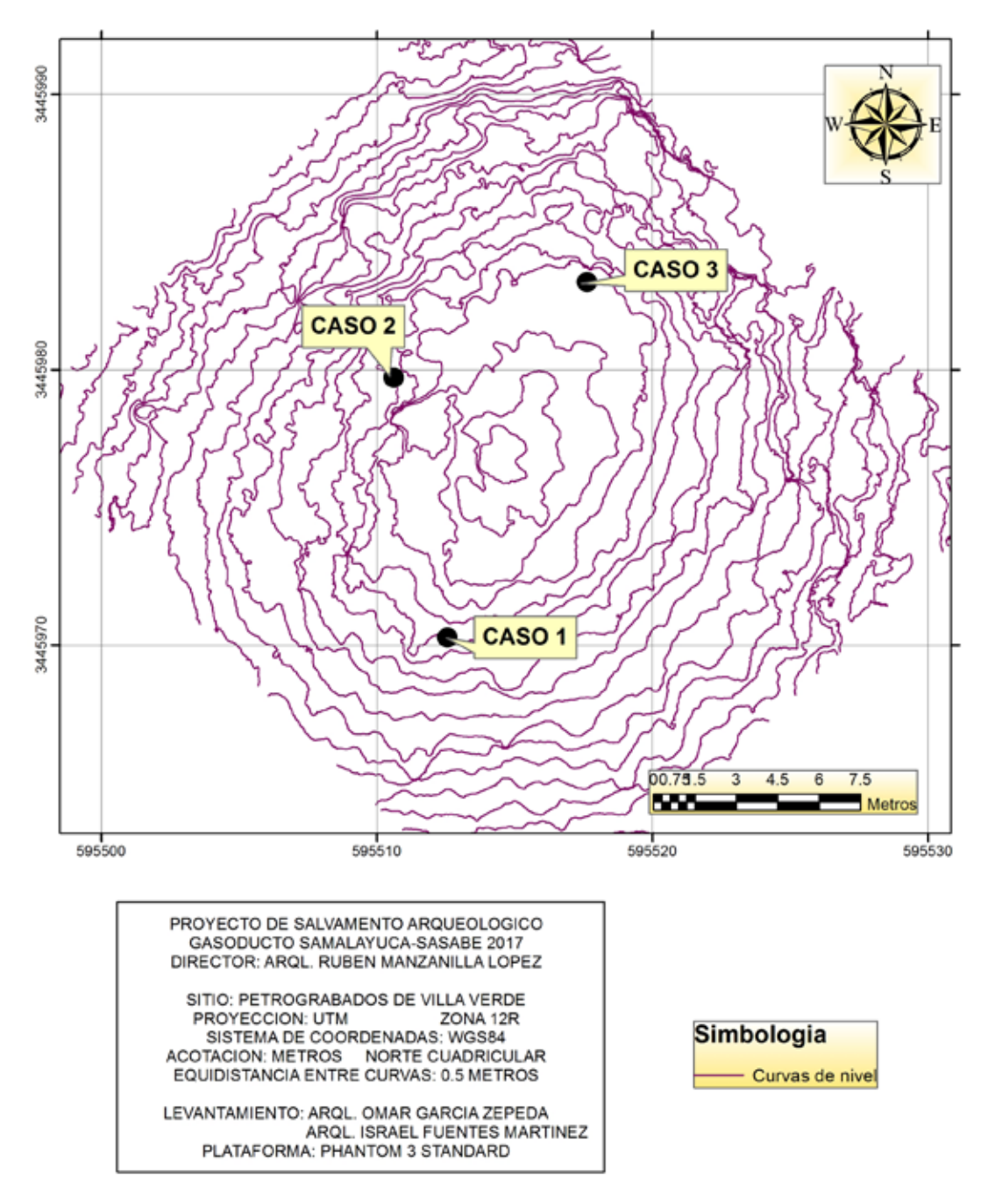

**Fig. 13** Ubicación de los tres casos de petrograbados.

#### **Caso 1**

Este petrograbado se ubica hacia el suroeste del conjunto principal, en las coordenadas UTM Datum WGS84 Zona 12N de 595512.365483 E, 3445967.855228 N y una altitud de 1566.155226 msnm. Es una roca con una cara plana ubicada de manera diagonal y mide 1.210 metros de largo por 0.804 metros de ancho (figura 14).

El petrograbado en la superficie es visible a simple vista, pero su forma no es tan clara ya que el resto del color de la piedra es muy similar al color del petroglifo, realizándose un análisis para definir su forma y si estaba acompañado de otros motivos rupestres.

Primero, se practicaron dos *render*, ambos con la textura iluminada, de manera cenital, pero uno con una intensidad de luz fuerte y el segundo con una intensidad de luz muy baja; esta última imagen se pasó a negativo, dejando ver mejor el petrograbado. A la imagen de textura clara se le modificaron los niveles de saturación de color y luminosidad, comprendiéndose mejor su forma. No se apreció motivo rupestre alguno salvo el que se observa a simple vista.

Con los análisis de luz rasante no se distingue el petroglifo, ya que no existe un surco y es tan superficial el trazado sobre la roca, que se eliminó sólo en parte de la pátina. Por tanto, el dibujo se esbozó con los trazos cuyas condiciones de luminosidad y saturación fueron modificados, pasando la imagen a negativo.

El petrograbado mide entre 0.148 y 0.336 metros de largo y entre 0.130 y 0.299 metros de ancho; el grosor promedio de la línea es de 0.0128 metros. Son dos elipses unidas formando un número "ocho": de los extremos de una salen dos líneas en diagonal hacia afuera y de una de ellas su extremo es redondeado y parece tener una línea que la cruza de manera perpendicular.

#### **Caso 2**

El petrograbado de este caso se localiza en las coordenadas 595508.982163 E, 3445980.428968 N y una altitud de 1566.722006 msnm, sistema de coordenadas utm Datum WGS84 zona 12N, ubicado en la ladera noroeste del sitio. Se trata de una roca con forma de prisma cuadrangular, dispuesta horizontalmente o

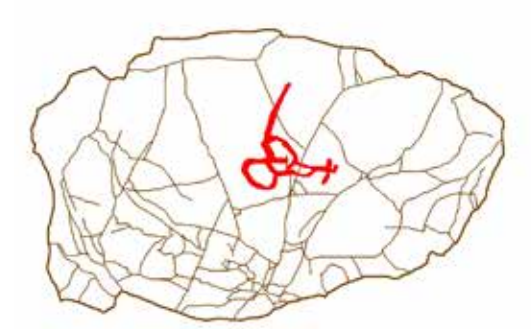

DIBUJO FINAL

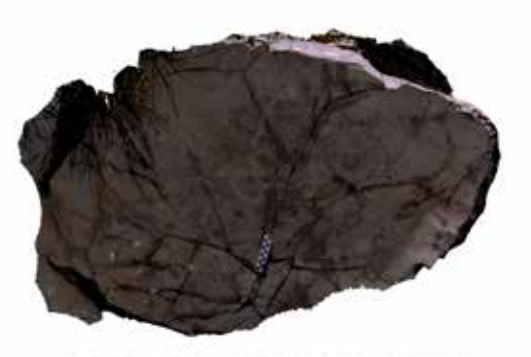

**BRILLO Y CONTRASTE** 

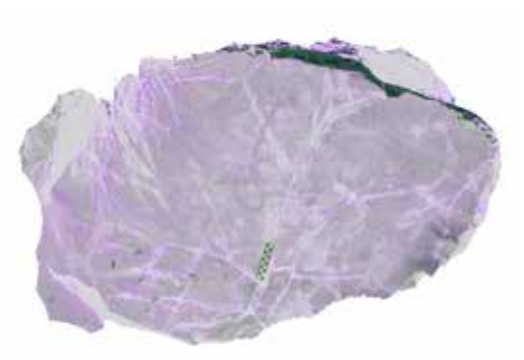

**IMAGEN AL NEGATIVO** 

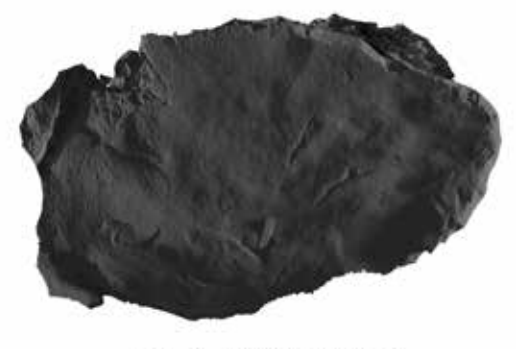

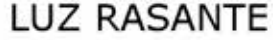

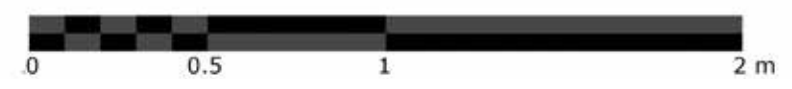

**Fig. 14** Ejemplos de los posprocesos del modelo fotogramétrico y del calco digital para el caso 1.

acostada, de manera que una de sus caras largas se observa un petrograbado de 1.16 metros de largo y 0.37 metros de ancho (figura 15).

La figura es claramente visible sin necesidad de realce alguno, ya que su técnica de realización (picoteado) desprendió la superficie de la roca intemperizada, dejando al descubierto un color más claro. Incluso así, se llevaron a cabo los mismos procedimientos para determinar la profundidad del surco y si presentaba elementos rupestres invisibles a simple vista. Se obtuvo un *render* del petrograbado con la textura iluminada, misma que se pasó a negativo, observándose perfectamente un único motivo rupestre, y ningún otro, sobre la piedra.

También se aplicaron *renders* de luz rasante, que a diferencia del caso anterior, mostraron que parte del surco del petrograbado era visible, pudiéndose afirmar que el trazo no cuenta con la misma profundidad, siendo en unas partes tan somera que no se observa con la luz rasante, apreciándose las zonas visibles con dicha luminosidad, siendo más hondas la cola y las patas del costado izquierdo del animal, menos profundas las líneas del cuerpo y la tenaza derecha, y finalmente, con una hondura mínima, que no se aprecia con luz rasante, las patas del costado derecho y la tenaza izquierda.

A partir de estas imágenes se esbozó un dibujo, reconociéndolo como un elemento zoomorfo, que por sus características podría tratarse de un alacrán, ya que consta de un óvalo central como cuerpo y tres líneas perpendiculares de cada lado a manera de patas, saliendo del extremo del cuerpo dos líneas curvadas a manera de pinzas y una línea curva en el lado opuesto a manera de cola, y un picoteado dentro del cuerpo. El petrograbado tiene 0.394 metros de largo, 0.173 de ancho y un grosor promedio de la línea de 0.0108 metros.

### **Caso 3**

Este tercer caso es el de un petrograbado al noreste del sitio, localizado en las coordenadas utm Datum wgs 84 Zona 12N 595518.122463 E, 3445984.371443 N y a una

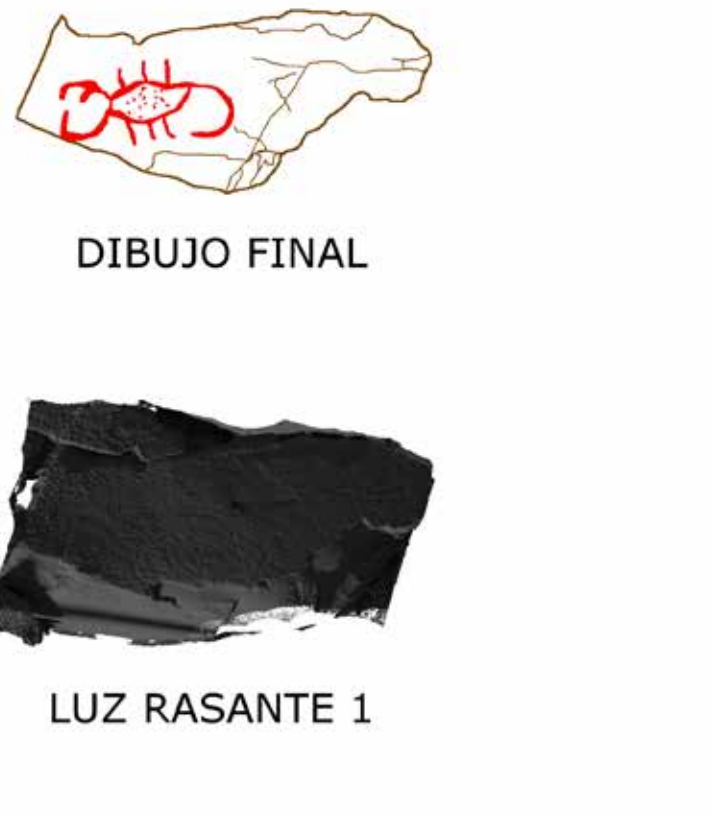

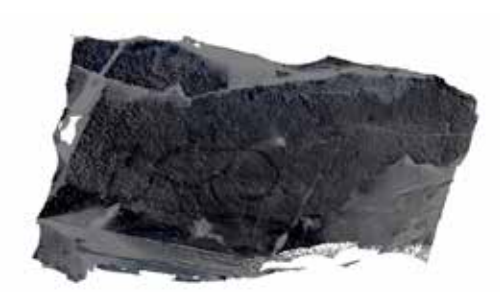

**IMAGEN AL NEGATIVO** 

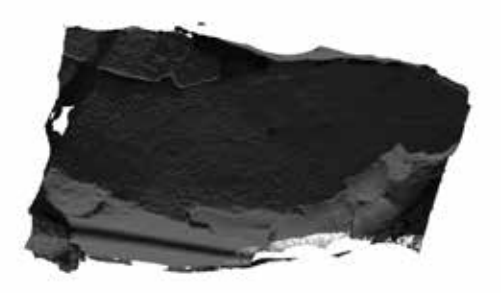

LUZ RASANTE 2

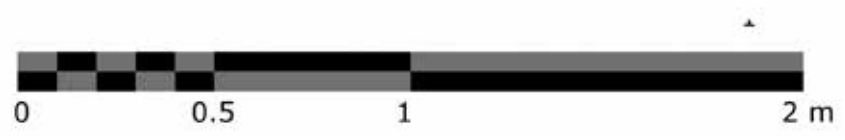

**Fig. 15** Ejemplos de posprocesos del modelo fotogramétrico y del calco digital para el caso 2.

altitud de 1567.578610 msnm. El motivo se aprecia en una roca de forma cuadrada, en una cara plana, dispuesta de manera casi horizontal, con 1.59 metros de largo por 1.09 de ancho (figura 16).

El petroglifo es visible pues los surcos que lo delinean se aprecian a simple vista; sin embargo, la roca y el grabado registran el mismo intemperismo, distinguiéndose parcialmente su forma y tamaño. Por las características mencionadas se decidió presentar este ejemplo, a efecto de visualizar si se observan más motivos rupestres y si se distinguen completamente su forma y extensión.

En este caso fueron ideales las imágenes del sombreado para determinar las incógnitas que se mantenían sobre la roca y su petrograbado. Asimismo, se realizaron siete distintos *renders* de luz rasante para entender la forma y extensión de la figura, así como la de un motivo rupestre próximo al de mayor tamaño.

Se trata de dos petroglifos grabados en el extremo noreste de la roca, el más grande representa una espiral de 0.2690 metros de diámetro, con líneas de 0.0142 metros de ancho en promedio. En el inicio de la línea, a 0.0132 metros de distancia, se encuentra un círculo de 0.05770 metros de diámetro, cuya línea tiene 0.00793 metros de ancho.

## **Algunos comentarios**

Algunas de las ventajas que pueden citarse de los modelos fotogramétricos es que éstos pueden ser estudiados aun cuando no estemos en presencia del objeto, excavación o sitio arqueológico, incluso si los

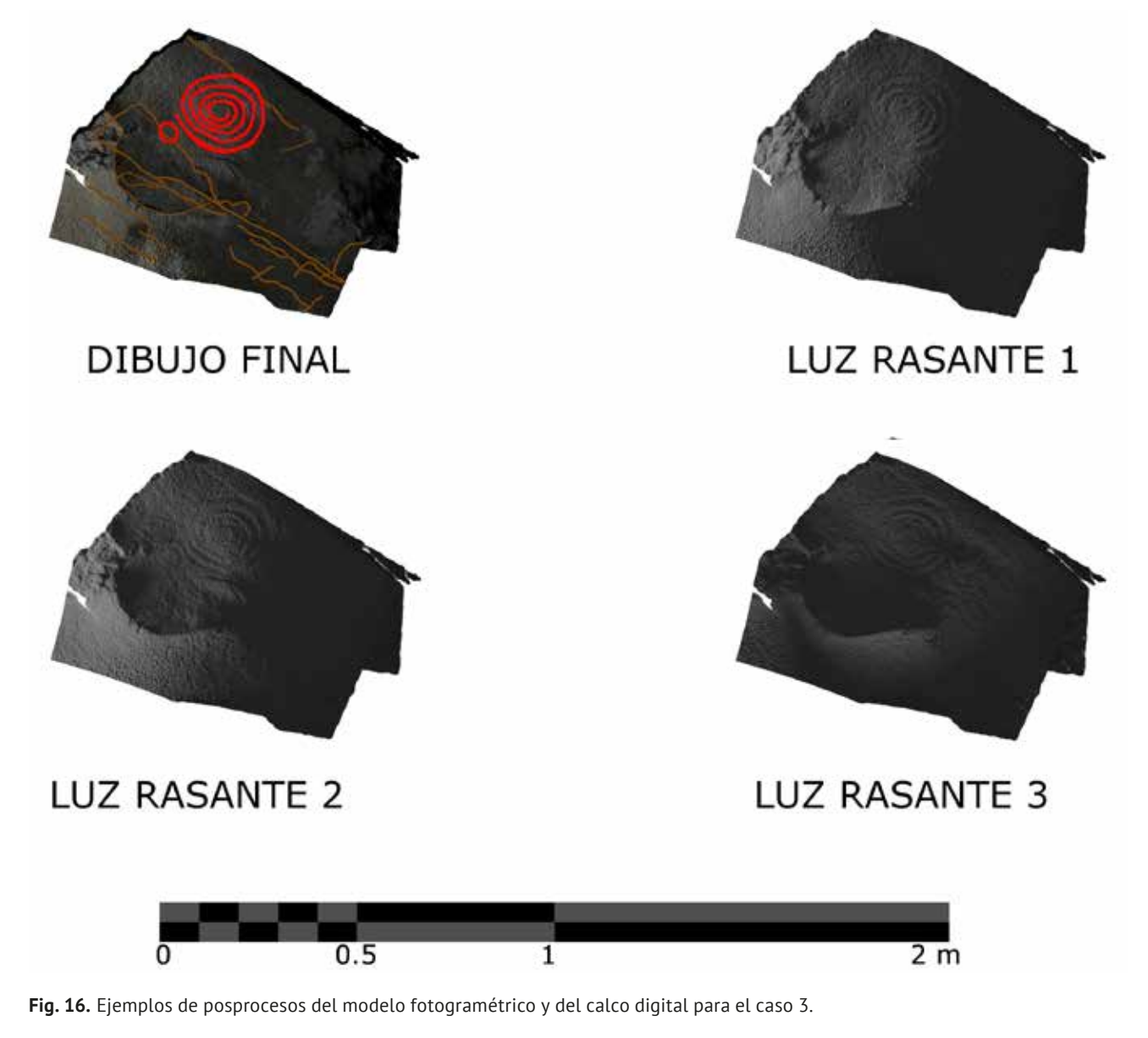

vestigios ya no existen, debido a que están escalados y georreferenciados, presentan formas y texturas con una fidelidad bastante alta, permitiéndonos realizar estudios y análisis, hacer cortes o modificarlos para crear propuestas de su posible aspecto (restauración virtual), visualizándolos como simples imágenes (renders) o como paseos virtuales. En México se han hecho paseos virtuales o reconstruido edificios históricos y arqueológicos, pero a partir de dibujos cad (Cruzalta, 2013).

Un ventaja más es que no se requieren aparatos sofisticados, personal especializado para manejarlo o grandes recursos monetarios, como se necesitan en el caso del Escáner Láser 3D o LIDAR,<sup>19</sup> ya que con los modelos fotogramétricos basta una cámara fotográfica digital y los resultados son muy similares sobre todo cuando se obtiene la nube densa.

Un factor que debe tomarse en cuenta en la fotogrametría es que no representa bien superficies donde el contraste de luz sea muy alto, obligando a tomar separadamente las sombras y las zonas iluminadas, para unirlas después, o en algunos casos, hacer uso de lonas.

Los datos obtenidos por esta técnica también sirven para difundir y divulgar el patrimonio, pues los modelos tridimensionales pueden exportarse a un tipo diferente de software para realizar reconstrucciones virtuales, para integrarlos en museos o en presentación de ponencias.

En relación con la metodología de análisis, el flujo de trabajo que presentamos permite analizar imágenes y superficies de manera virtual, simulando luces de distinta intensidad, incluso de distinto color, ambientando los modelos sin necesidad de depender de las condiciones climáticas, de la hora o de la dirección de la que proviene la luz; es decir, no es necesario acudir a altas horas de la noche, ni llevar maquinaria y lámparas para hacer un registro, ya que de manera virtual se simulan todas las condiciones ambientales descritas. Este tipo de estudios permite interactuar físicamente con los petrograbados, sin dañar o alterar su estado de conservación, la pátina, los líquenes o concreciones que los cubren, de modo que pueden estudiarse posteriormente para obtener fechamientos.

Se han hecho algunos estudios similares en los que la fuente de luz es virtual, sin embargo, la estrategia por la que se obtienen las imágenes y el *software* que se utiliza es distinto; por ejemplo, en la técnica Reflectance Transformation Imaging (RTI) es necesario construir un armazón de forma semiesférica y emplear dos pequeñas esferas reflectantes, siendo difícil aplicarla en campo, aunque ha sido utilizada para analizar

**19** Abreviatura de Light Detection and Ranging o Laser Imaging Detection and Ranging.

dos estelas iberas (Díaz-Guardamino *et al.*, 2015). Un artículo interesante es aquel que realiza una investigación que recrea las luminosidad de las antorchas que utilizaron los pintores dentro de cuevas, simulando así las condiciones bajo las cuales fueron realizadas las pictografías rupestres (Barcia y Maximiano, 2015); por ende, puede decirse que los modelos tridimensionales de petroglifos obtenidos mediante técnicas de registro digital como la fotogrametría, no habían sido estudiados mediante la metodología presentada aquí, en lo relativo a la luz rasante virtual con Blender.

El método de documentación de grabados rupestres descrito en el presente artículo, que incluye el uso de la fotogrametría SfM y la creación de productos cartográficos, así como de modelos que son analizados con técnicas digitales y virtuales, solventa perfectamente la problemática del daño que se provoca cuando existe una interacción física directa. Asimismo, la creación de calcos digitales ortogonales resultantes de *renders* de los modelos tridimensionales, también permite hacer un registro más preciso y establecer su ubicación referenciada, con la finalidad de conservar y proteger las manifestaciones rupestres.

Finalmente, es necesario mencionar que la sistematización de la información y su almacenamiento son igual de importantes y significativos para el estudio de los petrograbados y los sitios arqueológicos en general, todo esto mediante el uso de un *software* de sig, que permite gestionar, analizar y obtener productos cartográficos que nos ayuden a comprender mejor las sociedades del pasado.

## **Bibliografía**

#### **Acosta Ochoa, Guillermo**

S. f. "El empleo de fotografía aérea a baja altitud mediante uav en el registro topográfico y fotogramétrico 3D de sitios arqueológicos". Recuperado de: <https:// www.academia.edu/5503980/El\_empleo\_ de\_fotograf%C3%ADa\_a%C3%A9rea\_a\_ baja\_altitud\_mediante\_UAV\_en\_ el\_registro\_topogr%C3%A1fico\_y\_ fotogram%C3%A9trico\_3D\_de\_sitios\_ arqueol%C3%B3gicos>.

#### **Acosta Ochoa, Guillermo, McClung, Emily, García, Víctor Hugo, y Jiménez, Gerardo**

2015 El empleo de imágenes infrarrojas y fotogrametría digital mediante dron en el estudio de chinampas arqueológicas de Xochimilco. *Antropológicas. Boletín*, *59*: 1-3.

#### **Acosta Ochoa, Guillermo, y Jiménez Delgado, Gerardo**

2014 La fotogrametría digital mediante dron como alternativa en el registro topográfico y 3D de sitios arqueológicos, México, iia-unam. Recuperado de: <https://www.academia. edu/6256739/La\_fotogrametr%C3%ADa\_ digital mediante dron como alternativa en el\_registro\_topogr%C3%A1fico\_y\_3D\_de\_sitios\_ arqueol%C3%B3gicos>.

#### **Almagro, Antonio**

1976 Aplicaciones de la fotogrametría como auxiliar en arqueología y restauración de monumentos. En *Ciclo de conferencias sobre fotogrametría. Técnicas instrumentales* (pp. 21-42). Madrid, Universidad Politécnica de Madrid. Recuperado de: <http://hdl.handle.net/10261/21393>.

#### **Barcia García, Camilo,**

#### **y Maximiano Castillejo, Alfredo M.**

2015 Interpretar la oscuridad: cuevas, arte rupestre y análisis de luz simulada mediante escenas virtuales. *Virtual Archaeology Review*, *12 (41)*: 5-18.

#### **Bell, John, Jerôme, Jean Pierre, Sawyer, Peter, Magar, Valerie, y Stanley Price, Nicholas**

1996 Stereophotogrammetric Recording of Rock art at the Cueva de El Ratón, Baja California, México. *icom Comittee for Conservation. 11th Triennial Meeting in Edinburg, Scotland*, *(1)*: 454- 457.

#### **Brady, Liam M.**

- 2005 Documenting and Analyzing Rock, Paintings from Torres Strait, NE Australia, with Digital Photography and Computer Image Enhancement. *Journal of Field Archaeology*, *31 (4)*: 363-379.
- 2007 A Different Look: Comparative Rock-art Recording from Torres Strait Using Computer Enhancement Techniques. *Australian Aboriginal Studies*, *1 (1)*: 98-115.

## **Caballero Zoreda, Luis, Arce, Fernando,**

#### **y Feijóo Martínez, Santiago**

1996 Fotogrametría y análisis arqueológico. *Revista de Arqueología*, *186*: 14-25.

#### **Cabrelles López, Miriam, y Lerma García, José Luis**

2013 Documentación 3D de abrigos rupestres a partir de láser escáner y de procesos fotogramétricos automatizados. *Virtual Archaeology Review*, *8 (4)*: 64-68.

#### **Camargo Tuta, Cristian Camilo, Hurtado Agudelo, Diana Carolina, Téllez Salazar, Mary Luz, y Bonilla Romero, Julio**

2015 Documentación de arte rupestre por métodos topográficos en el municipio de Guasca, Cundinamarca. *Rupestreweb Colombia.* Recuperado de: <http://www.rupestreweb.info/ documentacionguasca.html>.

#### **Cruzalta Narváez, Julio César**

2013 La reconstrucción virtual del templo y exconvento de San Francisco de Pachuca, Hidalgo. *Textos ArKeopáticos*, *5*.

#### **Dellepiane, Matteo, Dell´Unto, Nicolò, Callieri, Marco, Lindgren, Stefan, y Scopigno, Roberto**

2013 Archaeological Excavation Monitoring Using Dense Stereo Matching Techniques. *Journal of Cultural Heritage*, *14 (3)*: 201-210.

#### **Díaz-Guardamino, Marta, García Sanjuán, Leonardo, Wheatley, David, y Rodríguez Zamora, Víctor**

2015 RTI and the Study of Engraved Rock Art: A Re-examination of the Iberian South-western Stelae of Setefilla and Almadén de la Plata 2 (Seville, Spain). *Digital Applications in Archaeology and Cultural Heritage*, *2-3 (2)*: 41-54.

#### **Domínguez Pérez, Cuauhtémoc, Castañeda Cerecero, Laura, Gutiérrez, Gerardo, Martínez González, Javier, y Mena Cruz, Alberto**

2015 Hallazgo de una escalinata en el cerro Hualtepec. Sitio del mítico Coatepec. Cantona a vuelo de pájaro. Drones y fotogrametría. *Arqueología*, *50*: 224-229. México, inah.

#### **Domínguez Pérez, Cuauhtémoc, Martínez González, Javier, Castañeda Cerecero, Laura, y Mena Cruz, Alberto**

2017 Drones, fotogrametría y arqueología en México. Principios y ejemplos. *Arqueología*, *52:* 187-215. México, inah.

#### **Doneus, M., Verhoeven, G., Fera, M., Briese,**

#### **Ch., Kucera, M., y Neubauer, W.**

2011 From Deposit to Point Cloud. A Study of Low-cost Computer Vision Approaches for Straightforward Documentation of Archaeological Excavations. *Open Access Journal Geoinformatics fve ctu*, *(6)*: 81-88.

#### **Dueñas García, Manuel de Jesús**

2014 *Registro arqueológico en 3D mediante la fotogrametría de rango corto*. Tesis de licenciatura en arqueología. Facultad de Ciencias y Humanidades-Universidad Autónoma de San Luis Potosí, México.

#### **Fredlund, Glen, y Sundstrom, Linea**

2007 Digital Infra-red Photography for Recording Painted Rock Art. *Antiquity*, *81 (313)*: 733-742.

#### **Fussell, Angela**

1982 Terrestrial Photogrammetry in Archaeology. *World Archaeology*, *14 (2)*: 157-172.

#### **Gómez Barrera, Juan A., Ortega Martínez, Ana I., Martín Merino, Miguel A., Fernández Moreno, José J., Del Val Recio, Jesús, García Díez, Marcos, Ruiz García, Francisco, Latorre González Moro, Pablo, y Cámara Muñoz, Leandro**

2001 Arte rupestre en el karst de Ojo Guareña (Merindad de Sotoscueva-Burgos): trabajos de documentación y estudio en La Sala de La Fuente. *Espacio, Tiempo y Forma* (*Serie I: Prehistoria y Arqueología*), *(14)*: 203-226.

#### **Granero-Montagud, Luis, Portales, Cristina, Pastor-Carbonell, Begoña, Ribes-Gómez, Emilio, Gutiérrez-Lucas, Antonio, Tornari, Vivi, Papadakis, Vassilis, Groves, Roger M., Sirmacek, Beril** *et al.*

2013 Deterioration Estimation of Paintings by Means of Combined 3D and Hyperspectral Data Analysis. *spie. Digital Library (8790)*: 1-11.

#### **Hinojosa-Baliño, Israel**

2016 Processing a Deatiled Digital Terrain Model Using Photogrammetry and uavs at Cerro de la Mascara, Sinaloa, México. *The SAA Archaeological Record. Special Issue: Drones in Archaeology*, *16 (2)*: 25-29.

#### **inegi**

- 1998 Cananea, Estado de Sonora. Cuaderno Estadístico Municipal. México.
- 2017 Mapa Digital de México. Recuperado de: <http://www.inegi.org.mx/geo/contenidos/ mapadigital/>.

#### **Lara Galicia, Aline**

2014 El proyecto Tamtoc, San Luis Potosí, México y su 3D por medio de drones: El Proyecto Archaecopter. *Arqueología 3.0. Las nuevas tecnologías aplicadas en la arqueología y la prehistoria*. Recuperado de: <http:// arquelogiatrespuntocero.blogspot.mx/2014/06/ el-proyecto-tamtoc-san-luis-potosi.html>.

#### **Lerma, José Luis, Cabrelles, Miriam, Navarro, Santiago, y Seguí, Ana Elena**

2013 Modelado fotorealístico 3D a partir de procesos fotogramétricos: láser escáner versus imagen digital. *Cuadernos de Arte Rupestre*, *6*: 85-90.

#### **Mark, Robert, y Billo, Evelyn**

- 2002 Aplication of Digital Image Enhancement in Rock Art Recording. *American Indian Rock Art*, *28*: 121-128.
- 2016 Low Altitude Unmanned Aerial Photography to Assist in Rock Art Studies. *The saa Archaeological Record. Special Issue: Drones in Archaeology*, *2 (16)*: 14-16.

#### **Martínez González, Javier, y Domínguez Pérez, Cuauhtémoc**

2017 Cantona desde el aire. *Arqueología Mexicana*. *Especial*, *73*: 82-89.

#### **Martínez Huerta, Jorge Cuauhtémoc**

- 2014a Fotogrametría digital. Un complemento en el registro arqueológico dentro del Proyecto Arqueológico La Quemada (2013-2014). *Patrimonio Cultural y Nuevas Tecnologías*. Recuperado de: <https://www.academia. edu/13959970/Fotogrametr%C3%ADa\_ digital\_Un\_complemento\_en\_el\_registro\_ arqueol%C3%B3gico\_dentro\_del\_Proyecto Arqueol%C3%B3gico\_La\_Quemada\_2013-2014>.
- 2014b El uso de la fotogrametría digital y otras técnicas de virtualización en la arqueología mexicana. *Arqueología y Patrimonio.* Recuperado de: <https://parpatrimonioytecnologia. wordpress.com/2014/03/11/el-uso-de-lafotogrametria-digital-y-otras-tecnicas-devirtualizacion-en-la-arqueologia-mexicana/>.

#### **May Castillo, Manuel, y Martín Domínguez, Beatriz**

2014 Aplicación de técnicas fotogramétricas en el estudio de la arquitectura maya. En *Artistic Expressions in Maya Architecture: Analysis and Documentation Techniques* (pp. 91-106). Oxford, Oxford Arqueopress.

#### **McNiven, I. J., David, B., Brady, L., y Brayer, J.**

2004 Kabadul Kula: A Rock-art Site on Dauan Island, Torres Strait. *Memoirs of the Queensland Museum. Cultural Heritage Series*, 3 part. 1: 227- 255.

#### **Micheletti, N., Chandler, Jim H., y Lane, Stuart N.**

2015 Structure from Motion (SFM) Photogrammetry. En *Geomorphological Techniques* (pp. 1-12). Gran Bretaña, British Society for Geomorphology. Recuperado de: <http://geomorphology.org.uk/ sites/default/files/geom\_tech\_chapters/2.2.2\_ sfm.pdf>.

#### **Montero Ruiz, Ignacio, Rodríguez Alcalde, Ángel L., Vincent García, Juan Manuel, y Cruz Berrocal, María**

1998 Técnicas digitales para la elaboración de calcos de arte rupestre. *Trabajos de Prehistoria*, *1 (55)*: 155-169.

#### **Olojede, Ayodeji**

2016 *Investigating Image Processing Algorithms for Provision of Information in Rock Art Sites Using Mobile Devices*. Tesis de maestría en ciencias de la computación. Ciudad del Cabo, Sudáfrica, University of Cape Town.

#### **Otero Pastor, Isabel**

1999 Fotogrametría. En *Paisaje, teledetección y sig: conceptos y aplicaciones* (pp. 1-134). Madrid, Fundación Conde del Valle de Salazar.

## **Plets, Gertjan, Gheyle, Wouter, Verhoeven, Geent, De Reu, Jeroen, Bourgeois, Jean, Verhegge, Jeroen,**

#### **y Stichelbaut, Birger**

2012 Three-dimensional Recording of Archaeological Remains in the Altai Mountains. *Antiquity*, *86*: 884-897.

#### **Quijada, César A.**

2011 Recientes investigaciones de las manifestaciones gráfico-rupestres en Sonora. *En XXIX Mesa Redonda de la Sociedad Mexicana de Antropología. Memoria digital* (pp. 1-23). Puebla, buap.

#### **Quijada, César A., y Contreras Barragán, Eréndira**

2006 El arte rupestre en Sonora. En *1994 irac Proceedings, Rock Art-World Heritage* (pp. 79- 102). Phoenix, American Rock Art Research Association.

#### **Riris, Philip**

2017 On Confluence and Contestation in the Orinoco Interaction Sphere: The Engraved Rock Art of the Atures Rapids. *Antiquity*, *91 (360)*: 1603- 1619.

#### **Rodríguez Miranda, Álvaro, Lopetegi Galarraga, Ane, y Valle Melón, José M.**

2017 Registro geométrico y modelado tridimensional de la cueva de Praileaitz (Deba, Gipuzcoa). *Munibe Monographs. Anthropology and Archaeology series 1*: 521-529.

#### **Rodríguez Mota, Francisco, y Figueroa, Alejandro J.**

2008 *Manual básico de arte rupestre en Honduras*. Tegucigalpa, Instituto Hondureño de Antropología e Historia (Cuadernos de Antropología e Historia, 2).

#### **Rogerio Candelera, Miguel A.**

- 2007 Una propuesta no invasiva para la documentación integral del arte rupestre, Sevilla, Universidad de Sevilla.
- 2009 Análisis de imagen y documentación integral del arte rupestre: una propuesta de futuro. En Rosario Cruz-Auñón Briones y Eduardo Ferrer Albelda (coords.), *Estudios de prehistoria y arqueología en homenaje a Pilar Acosta Martínez* (171-185), Sevilla, Universidad de Sevilla (Serie Historia y Geografía, 145).
- 2015 Métodos basados en el análisis digital de imágenes para el estudio del arte rupestre. En *Estudio y conservación del patrimonio cultural, actas* (pp. 78-81), Málaga.

#### **Sánchez Sobrino, José Antonio**

2007 *Introducción a la fotogrametría* (cátedra de topografía). Madrid, ETSI Caminos, Canales y Puertos.

#### **Tejerina Antón, Daniel, Bolufer I Marques, Joaquín, Esquembre Bebia, Marco Aurelio, y Ortega Pérez, José Ramón**

2012 Documentación 3D de pinturas rupestres con Photomodeler Scanner: los motivos esquemáticos de la Cueva de Baranc del Migdia (Xàbia, Alicante). *Virtual Archaeology Review*, *3 (6)*: 64-67.

#### **Vaszary, Zsolt**

2014 How to Avoid Crashes and Flyaways. *Dronethusiast*. Recuperado de: <https://www. dronethusiast.com/how-to-avoid-crashes-andflyaways/>.

#### **Vincent García, Juan Manuel, Montero Ruiz, Ignacio, Rodríguez Alcalde, Ángel L., Martínez Navarrete, María Isabel, y Chapa Brunet, Teresa**

1996 Aplicación de la imagen multiespectral al estudio y conservación del arte rupestre postpaleolítico. *Trabajos de Prehistoria*, *53 (2)*: 19-35.